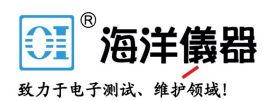

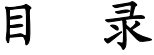

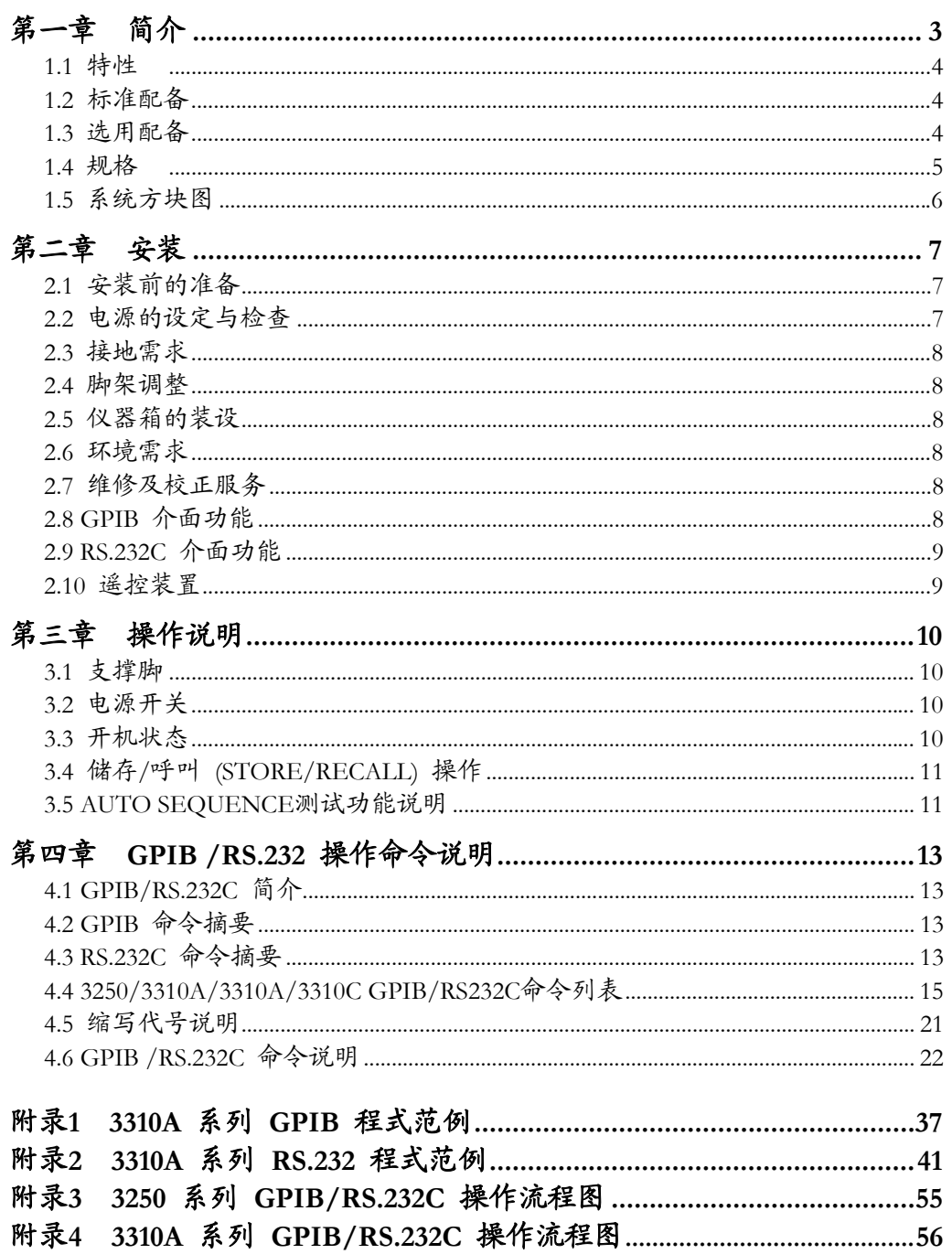

 $\overline{\mathbf{1}}$ 

# 图形

录 目

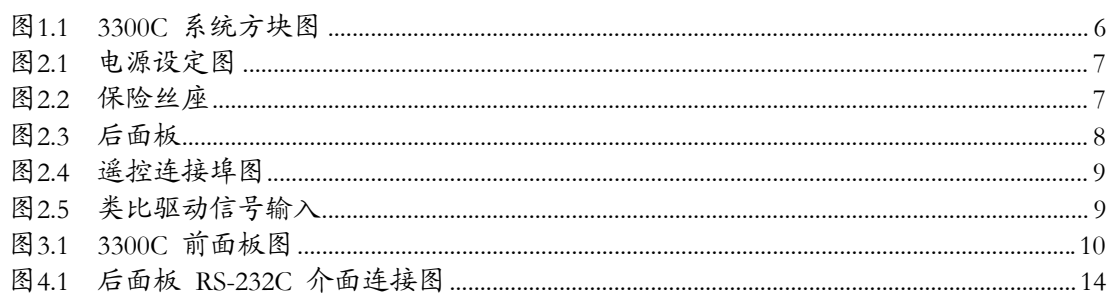

# 表格

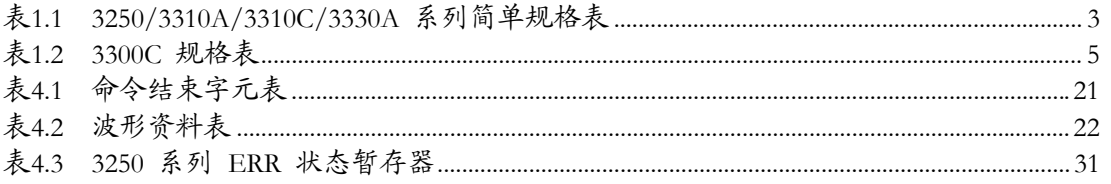

3300C电子负载机框操作手册

# 第一章、 简介

Model 3300C 电子负载机框乃是为了 3250/3310A/3310C/3330A 系列抽取式电子负载模组而设 计的 4 组控制机框,3300C 可同时安装 4 组电子负载模组,当安装 3330A 系列模组时更可 同时使用多达 8 组的电子负载,除了满足 4 组输出的电源供应器测试,更可满足 8 组输出 的电源供应器测试。请注意3250/3310A/3310C/3330A 系列可同时安装于 3300C 机框上,目前 本公司产生的 3250/3310A/3310C/3330A 系列抽取式电子负载模组的简单规格如表1.1所示, 详细规格请参考各系列电子负载使用手册,或与本公司营业部联络取得详细资料。

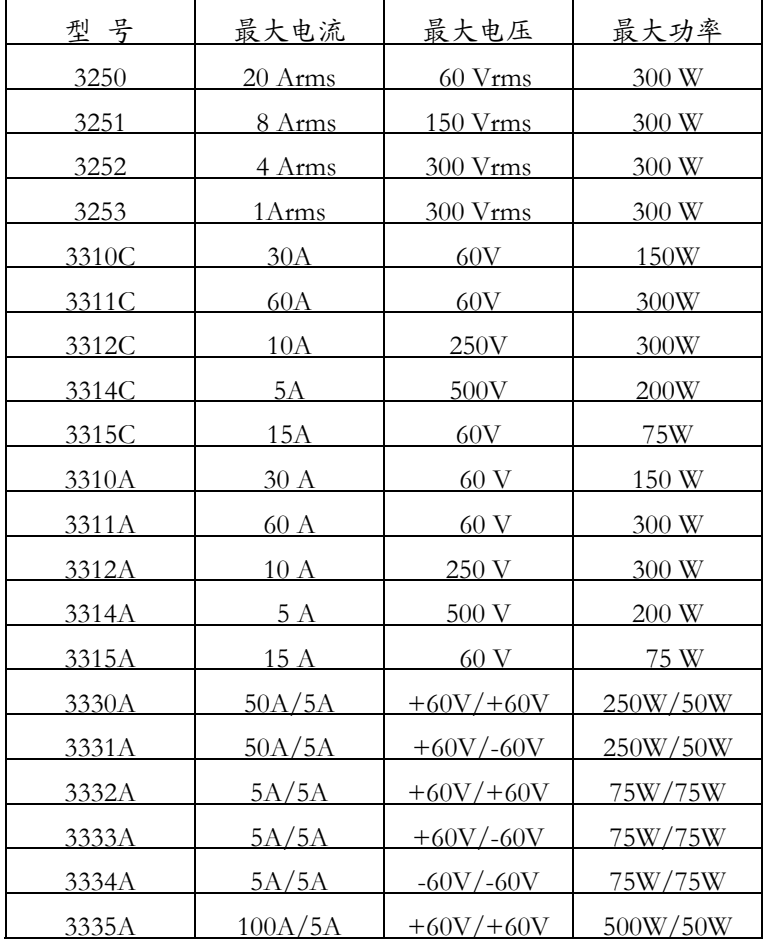

表 1.1 3250/3310A/3310C/3330A系列简单规格表

*3300C*电子负载机框操作手册 **3** 

# **1.1** 特性

Model 3300C 是一个操作简单、价格经济型的 4 组电子负载机框,包含下列特性:

- 1 电子负载模组采用可抽取式设计,方便更换不同规格之电子负载模组,并且能识模组 的型号。
- 2 可任意使用组合安装 3250,3310A,3330C,3330A 系列抽取是电子负载模组。
- 3 对于 3250,3310A 系列电子负载模组,3300C 可储存/呼叫 5 种电子负载状态设定项 目;对于 3310C,3330A 系列电子负载模组,3300C 可储存/呼叫 5 种电子负载状态 设定项目,每个项目可分为 30 种状态,共有 150 种电子负载状态设定。
- 4 具有RS-232C 界面功能, 可连接 PC, NOTE BOOK PC 等作自动测试。
- 5 选用配备 GPIB 界面卡,可轻易达成自动化控制。
- 6 GPIB 位址由前板 STATE 4+STATE 5 同时按下进入 GPIB 位址设定模式,显示出 GPIB 位址按 STATE 2 跳出 GPIB 位址设定模式。
- 7 对机箱内部散热风扇采用智慧型控制,节约能源。
- 8 配备 9931C 遥控器,提供使用者远端操作 5 组或 150组 呼叫功能,用"NG"指示 灯显示当前的测量状态,最适合线上使用。
- 9 3300C可以两台并联,使用一个 9931C 遥控器控制。

## **1.2** 标准配备

- 1 Model 3300C 主机 1 台 2 BNC-BNC 电缆线,长度 1 米 1 条
- 3 Model 3300C 使用手册 1 本
- 4 三端式电源线 1 8 1 1 条

#### **1.3** 选用配备

- 1 IEEE-488 介面。
- 2 GPIB 缆线长度 1 米。
- 3 GPIB 缆线长度 2 米。
- 4 空白面板。
- 5 D-SUB 9 Pin to D-SUB 9 Pin 连接电缆线长度 1 米。(9931 用)
- 6 9931C 遥控器。

# **1.4** 规格

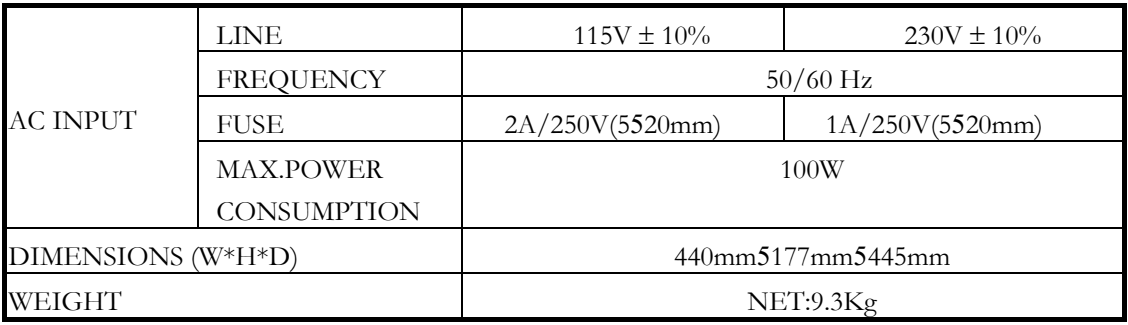

表1.2 3300C 规格表

# **1.5** 系统方块图

3300C 系统方块图如图1.1所示,3300C 内含 5 组电源供应器,其中一组供应给 3300C 机框,其余 4 组分别供应给电子负载模组。

3300C 电子负载机框与每一组电子负载模组以光隔离元件隔离。

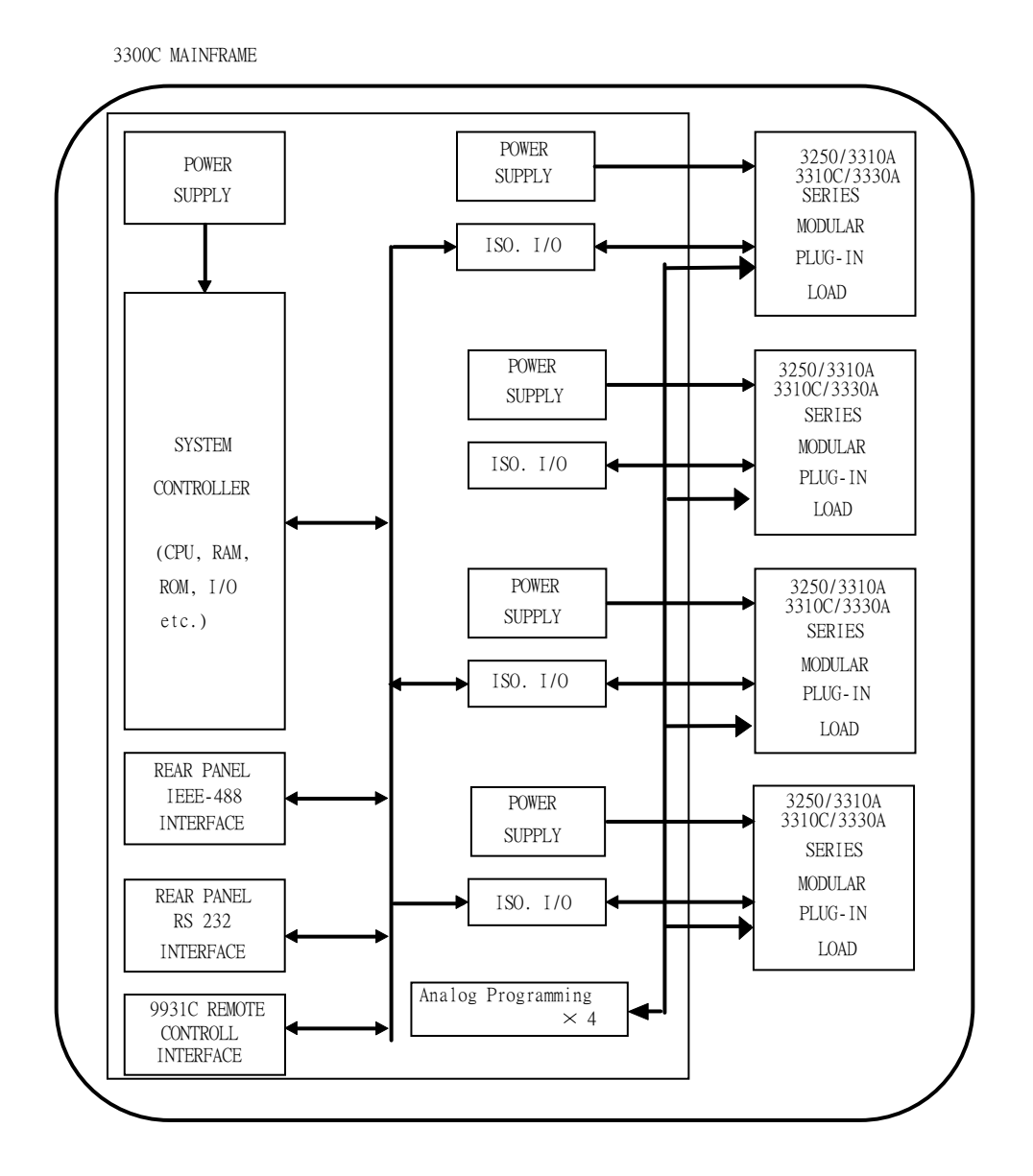

图1.1 3300C系统方块图

**6** *3300C*电子负载机框操作手册

# 第二章、 安装

# **2.1** 安装前的准备

3300C 电子负载机框干出货前都己经过严密的品质检验, 如果机框干运输过程遭受损坏 时,请您就近联络博计电子的经销商或直接与本公司营业部联络。

#### **2.2** 电源的设定与检查

3300C 电子负载机框可以工作于交流电源 100/115V 及 200/230V,工作电压标示于后 面板电源输入端附近,使用前请先确定标示的工作电压与您的使用电压是否相同,如果 您的使用电压与 3300C 电子负载机框所标示的工作电压不同时,请依照以下的步骤重 新设定工作电压。

- 2.2.1 关闭 3300C 电子负载机框前面板之电源开关 (0 的位置)。
- 2.2.2 设定开关位于机框后面板上,请参考图2.1设定正确的工作电压,电压的设定说明 如下:
	- a 设定开关到 150V 位置即设定使用电压为 100/115 V。
	- B 设定开关到 230V 位置即设定使用电压为 200/230 V。

※ 100 及 200 伏特为日本之电源规格,仅提供给日本地区使用。

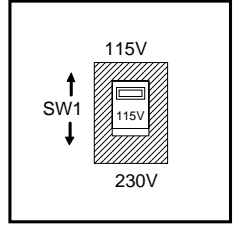

图2.1 电源设定图

- 2.2.3 确认保险丝的安装是否正确,如果必要时,请一并更换正确的保险丝,一般来说 应该为另一颗位于保险丝座中的备用保险丝。
- 2.2.4 保险丝座位于交流电源插座下方,检视保险丝前务必先拔除电源线,以避免电击 的危险,取出保险丝座时,图2.2所示可以使用一把较小的平头螺丝起子,换上如 表1.2所示正确规格的保险丝。
- 2.2.5 置回保险丝座,插上电源线后即可。

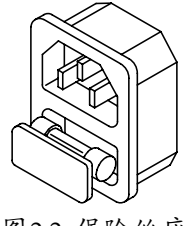

图2.2 保险丝座

## **2.3** 接地需求

为了避免机壳因漏电时而造成危险,3300C 电子负载机框強烈要求使用三端式的电源 线,并且电源配线接地皆需正确和完整。

## **2.4** 脚架调整

3300C 电子负载机框为桌上型测试设备,脚架的使用可以提供更佳的观测点,使用时仅 须将脚架向外弹出`即可。

### **2.5** 仪器箱的装设

3300C 除了可以置放于工作台上之外,更可以固定于标准 19 英寸的仪器箱上使用。使 用时直接将 3300C 置放于仪器箱中,将左右把手固定 (鎖) 于仪器箱上即可。

#### **2.6** 环境需求

为了保持 3300C 电子负载机框可以正常地操作,建议操作环境的温度应位于摄氏 0℃ ~40℃ 之间,最佳的工作环境温度为摄氏 25℃±5℃。

# **2.7** 维修及校正服务

如果 3300C 电子负载机框故障或需要校正时,请于机框上贴上标示有所有人(公司行号 部门人员)的标签,并指明为校正服务或者维修服务,然后通知博计电子的经销商或者直 接与本公司联络。

#### **2.8 GPIB** 介面功能

GPIB 连接器位于 3300C 电子负载机框的后面板,用于连接 GPIB 控制器 (CONTROLLER) 或其他装置 (DEVICES)。

GPIB 连线时有二点较为重要的限制如后所述:

- 2.8.1 包含 GPIB 控制器 (CONTROLLER) 在内,所有装置不能超过 15 台。
- 2.8.2 GPIB 连接器电缆线长度最长为 2 米,装置连线后其总长不可超出 20 米。
- 2.8.3 图2.3显示3300C电子负载机框的后面板,GPIB连接头位于3300C后面板上,GPIB的 地址在3300C前面板设定。

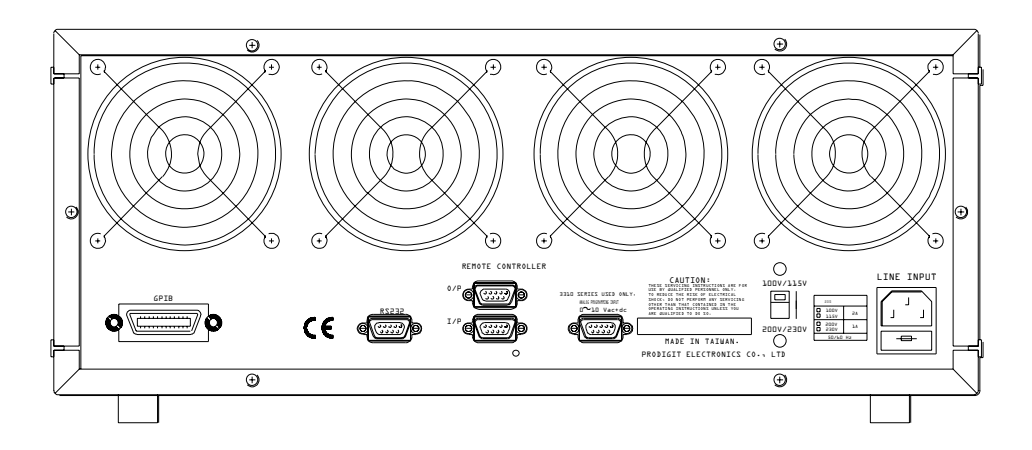

图2.3 后面板

**8** *3300C*电子负载机框操作手册

# **2.9 RS-232C** 介面功能

3300C 电子负载机框提供了一个 RS-232C 母座 (FEMALE) 连接装置于背面板上, 此连 接装置与电脑 RS-232C 连接埠以一对一的方式连接。

# **2.10** 遥控装置

3300C 电子负载机框提供了二个可以连接 Model 9931C 遥控器的连接埠于后面板上, I/P及O/P连接埠为一般的 9 Pin 母座连接埠,I/P埠与前面版的按键连接,用以使用 Model 9931C 遥控器, 取代 3300C 前面板的 Recall 和 "UP"和 "DOWN" 按键如果 3300C 机框中有任一电子负载产生 NG, MODEL 9931C 上的 "NG"指示灯指示 NG 状态。

遥控输出端口能连接到其它的3300C、3300A或3302机框,该功能使用户可同时对12个或 更多的模组进行存储/呼叫操作,尤其适合测试多输出电源的场合。

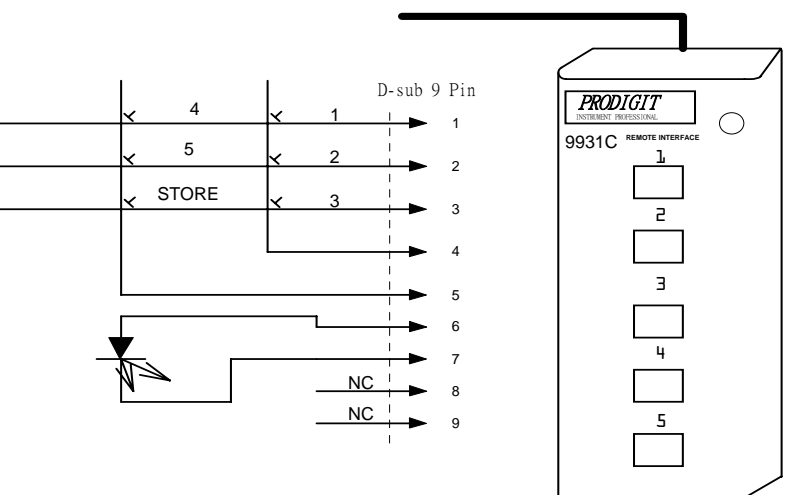

9 Pin to 9 Pin Cable

图2.4 遥控连接埠图

# **2.11** 类比驱动信号输入

3300C机框后面板的D-Sub 9 针接口为3310A/3310C系列模组提供类比驱动信号或为3250 系列模组提供外部SYNC信号。接口定义见图2.5。

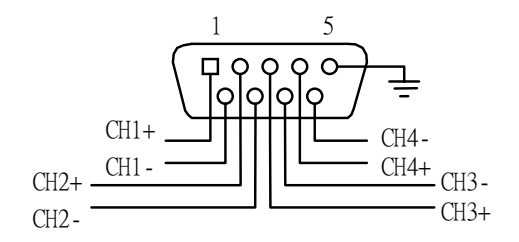

图2.5 类比驱动信号输入

# 第三章、 操作说明

3300C 电子负载机框前面板图,如图3.1所示。

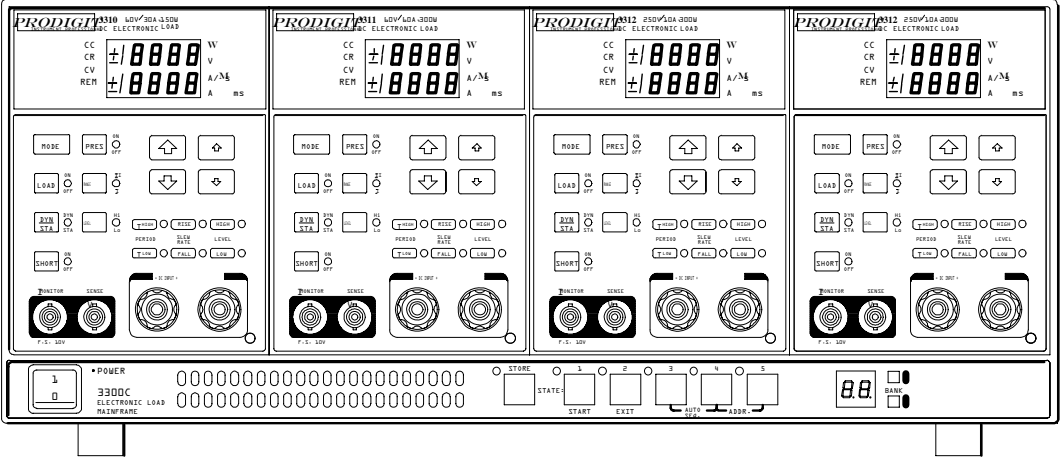

图3.1 3300C 前面板图

# **3.1** 支撑脚

在3300C底板装有4个支撑脚,接近3300C前面板的2个支撑脚可竖立,以便操作者得到更 好的观察角度。

## **3.2** 电源开关

在接上电源线之前,请先确定使用电压与本机所使用的电压是否相符。

当电源开关切换到"1"(ON) 时,3300C电子负载机框及 3250/3310A/3310C/3330A系列电 子负载模组即能正常地工作。

# **3.3** 开机状态

3300C:

- 3.3.1 手动 (面板) 操作状态。
- 3.3.2 储存/呼叫:所有LED指示器熄灭,BANK数码管显示"01"。
- 3.3.3 3250/3310A/3310C/3330A 系列电子负载处于初始状态,详情请参阅电子负载模组 的操作手册。
- 3.3.4 GPIB地址设定:同时按下"STATE 4"和"STATE 5"2个按键,进入GPIB地址设 定模式, 按"UP"和"DOWN"键选择0~31的地址码, 按"STATE 2"退出GPIB 地址设定模式。

# **3.4** 储存**/**呼叫 **(STORE/RECALL)** 操作

3300C 电子负载机框前面板的 8 个功能键,对于 3250、3310A 系列电子负载模组其中 STATE1~5提供了使用者可以储存最多达5个的测试项目或状态,对于 3310C、3330A 系 列电子负载模组3300C 可储存/呼叫 5 种电子负载状态设定项目,每个项目别分为 30 种状态,共有 150 种,电子负载状态设定于3300C中的EEPROM中,每一组STATE(1-5)皆 能储存(STORE)或呼叫(RECALL) 3250/3310A/3310C/3330A 电子负载的状态及设定值。

储存功能操作步骤:

- 3.4.1 设定好电子负载的状态及设定值。
- 3.4.2 对于 3310C 和 3330A 系列, 用 UP 和 DOWN 键选择将要存储的BANK状态号 码 (1~30), 对于 3310A 和 3250A 系列, 跳到下一步。
- 3.4.3 按下3300C面板上的储存(STORE)键,此时储存件的指示灯会立即以每秒一次的速 度闪烁。若欲放弃储存时,可再按一次储存键或等大约20 秒后即离开储存功能。
- 3.4.4 按下储存键后,储存功能指示灯亦开始闪烁之后, 按下 STAT1~5 任何一键时, 相对地指示灯立即点亮。表示电子负载面板状态及设定值都已经储存至指定的记 忆装置中。储存功能指示灯熄灭之后,表示储存步骤已经完成。

呼叫功能操作步骤:

按下 STATE 1~5中任何一个按键, 相对的指示灯即点亮, 表示 3250, 3310A 系列电子 负载模组,会从相对的记忆装置中将资料呼叫出来,此时 3250,3310A 系列电子负载 模组面板的状态及设定值即会依照呼叫出来的资料重新设定,对于 3310C 和 3330A 系 列,按 UP 和 DOWN 键改变当前项目中的状态号码,同时将此状态的资料传送至电 子负载模组。设定呼叫功能后,若按下模组面板上任何一个按键时,呼叫功能指示灯 (STATE 1~5) 随即熄灭,表示呼叫步骤已经完成。

#### **3.5 AUTO SEQUENCE** 测试功能说明

在AUTO SEQUENCE功能中有两种工作模式:编辑模式和测试模式。按下S3+S4键进入 AUTO SEOUENCE状态,然后按STORE进入编辑模式,或按STATE进入测试方式,请 参考下方的流程图。

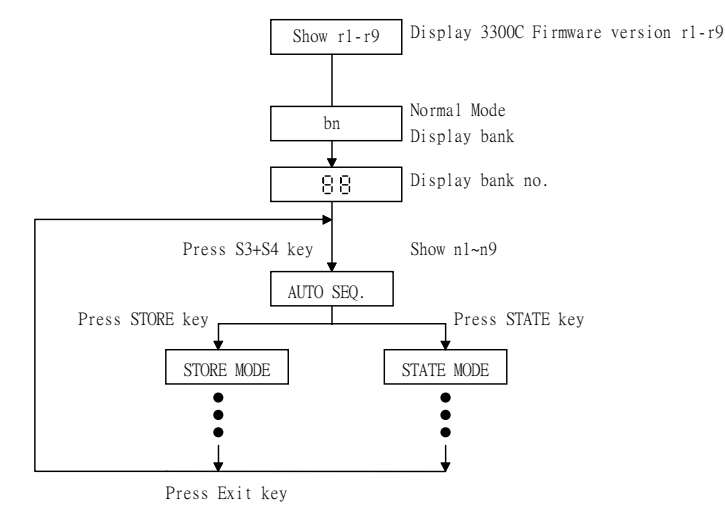

图3.3 AUTO SEQUENCE功能操作流程图

#### **3.5.1** 编辑状态

进入AUTO SEQ状态后,S3和S4的LED会同时点亮,此时如按下STORE键即进入编辑模 式。

- 3.5.1.1 3300C最多能编辑9个AUTO SEQ。
- 3.5.1.2 每个AUTO SEQ最多可设置16个测试步骤。每个测试步骤可以是150组记忆状态 中的任一记忆状态。
- 3.5.1.3 每个测试步骤含t1(测试时间)和t2(延迟时间),以100mS为基本单位。t1 /t2 设定范围为0.1Sec~9.9Sec,每个测试步骤开始后经过t1(测试时间),才会进行 "GO/NG"的判别。经过t2(延迟时间)之后,下一步骤开始。
- 3.5.1.4 AUTO SEQ最多可设置16个测试步骤,设置完成后,按EXIT键退出AUTO SEQ 编辑模式。

#### **3.5.2** 测试状态

- 3.5.2.1 AUTO SEO状态下, S3和S4的LED同时亮起时, 按START键进入测试模式。
- 3.5.2.2 顺序启动 (步骤0-t1-t2), 然后 (步骤1-t1-t2), 如此直到执行完所有预先设定 步骤。如过程中按EXIT键,将会停止测试并退出测试模式。
- 3.5.2.3 如果3300C内所有的模组全部测试步骤均PASS,LED数码管显示GO(闪烁), 如果任何一个模组在测试中FAIL,则3300C会停止测试,并显示nG(闪烁)。
- 3.5.2.4 用户可按START键继续其它的测试,或按EXIT退出测试模式及AUTO SEQ状 态。

**12** *3300C*电子负载机框操作手册

# 第四章、 **GPIB /RS-232** 操作命令说明

# **4.1 GPIB/RS-232C** 简介

3300C 电子负载机框后面板上的 GPIB /RS-232C 介面可以和个人电脑 (PC) 或者笔记本 型电脑 (Note Book PC) 的 GPIB /RS-232C 介面连接,可以使用高阶语言 C 和 VB 等 应用程式,远端控制电子负载模组,组成自动控制系统。

根据 GPIB /RS-232C 介面功能,更可以利用在交换式电源供应器 (Switching Mode Power Supply) 的自动化测试, 如负载调整率 (LOAD Regulation), 电压调整 (Centering Voltage Adjust) 等, 或者可充电式电池的充放电测试。3300C 的 GPIB /RS-232C 介面功能, 不 仅可以设定 3250.3310A. 3330A.3310C 系列电子负载模组的负载状态,更可以读回设定 值及实际值, 從而可以在 PC 上可以观察到电子负载模组的工作状态。

## **4.2 GPIB** 命令摘要

GPIB 的设定命令中除了"SYSTEM,GLOBE"之外,其余命令都属于组别限定命令 (Channel Dependent Command),即每个设定命令都是在指定组别中设定,所以在应用程 式设计时,每一个设定命令之前必须先确定于那一个组别。

例·

欲设定负载 2 Sink 电流时,GPIB 命令下达时应如下所述:

CHAN 2; LOAD ON

若再欲设定负载 2 不 Sink 电流时,GPIB 命令下达时即可不再下达 CHAN 2 命令, 只须下达 LOAD OFF, 因为目前即位于组别 2 的环境中。

GPIB 命令中增加了 [GLOB:] 选项时,表示所下达的命令所有组别都接受,即所有组 别同时接受同一命令的下达,这项特点大大地减少了测试时间。

# **4.3 RS-232C** 命令摘要

RS-232C 命令语法与 GPIB 命令语法都是相同的,3300C 电子负载机框 RS-232C 功能 的通讯协定为固定的,其通讯协定如下所述。

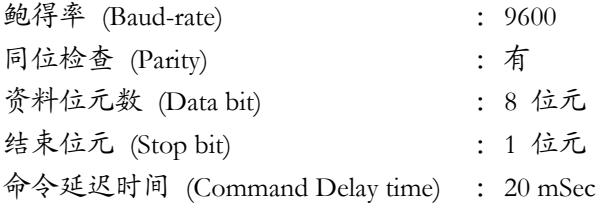

后面板 RS-232C 介面连接图如图 4-1,其中图 4-1(A) 为 3300C RS-232C 介面的内部配 线图。使用者只须使用如图 4-1(B) 的一般一对一 RS232-C 电缆线。

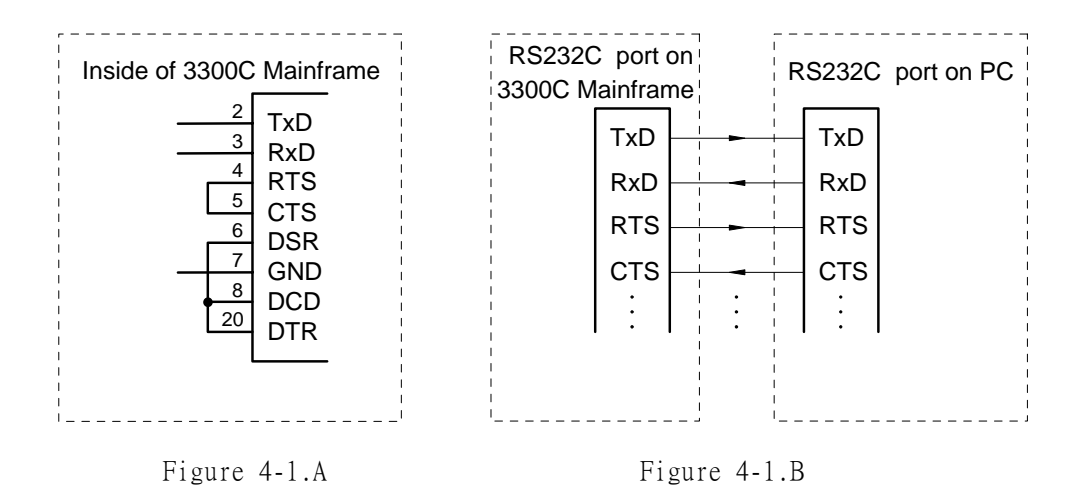

图4.1 后面板 RS-232C 介面连接图

**14** *3300C*电子负载机框操作手册

# **4.4 3250/3310A/3310C/3330A GPIB/RS-232C** 命令列表

3250/3310A/3310C/3330A 系列 GPIB/RS-232C 设定及读取命令如下表。

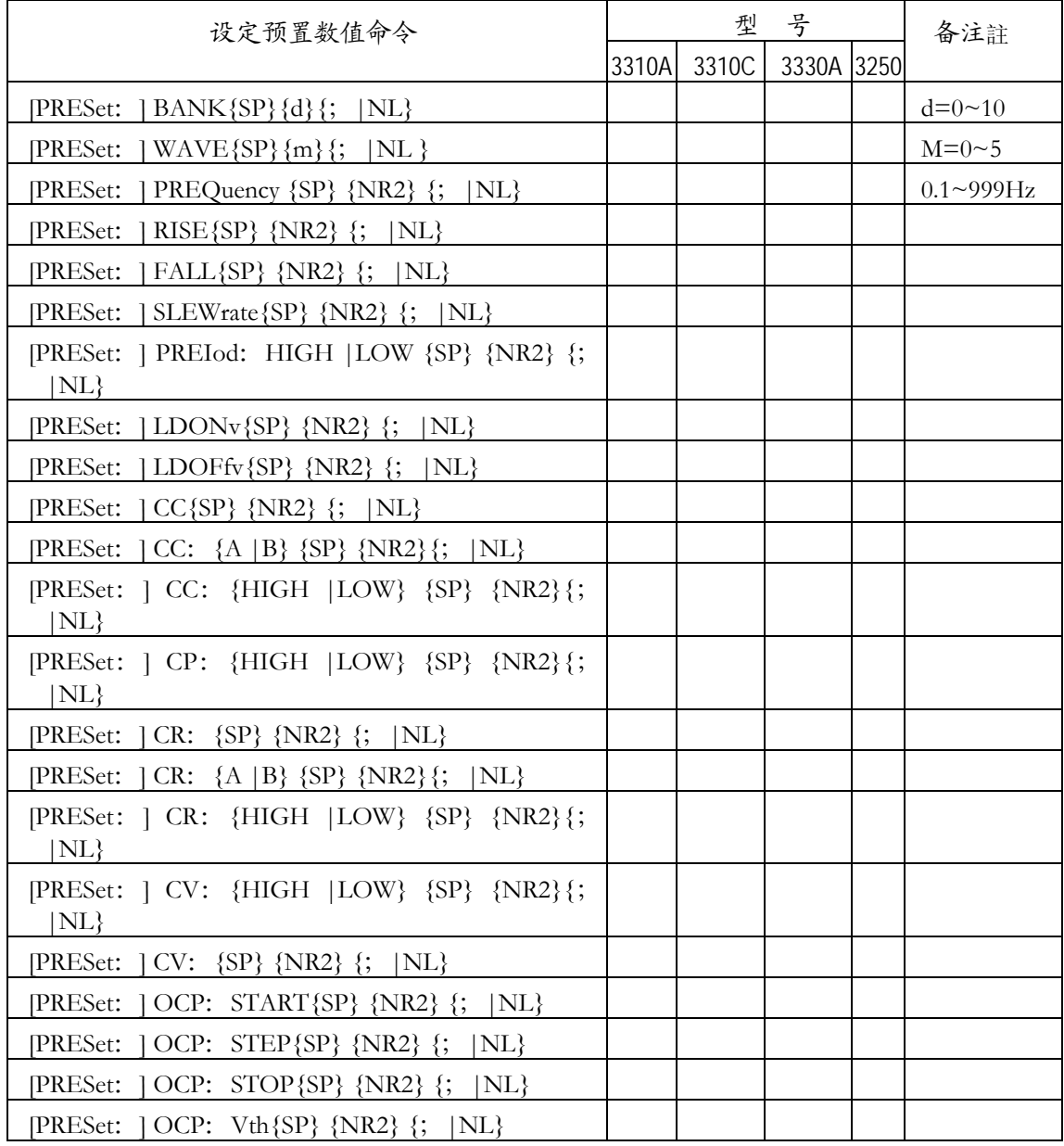

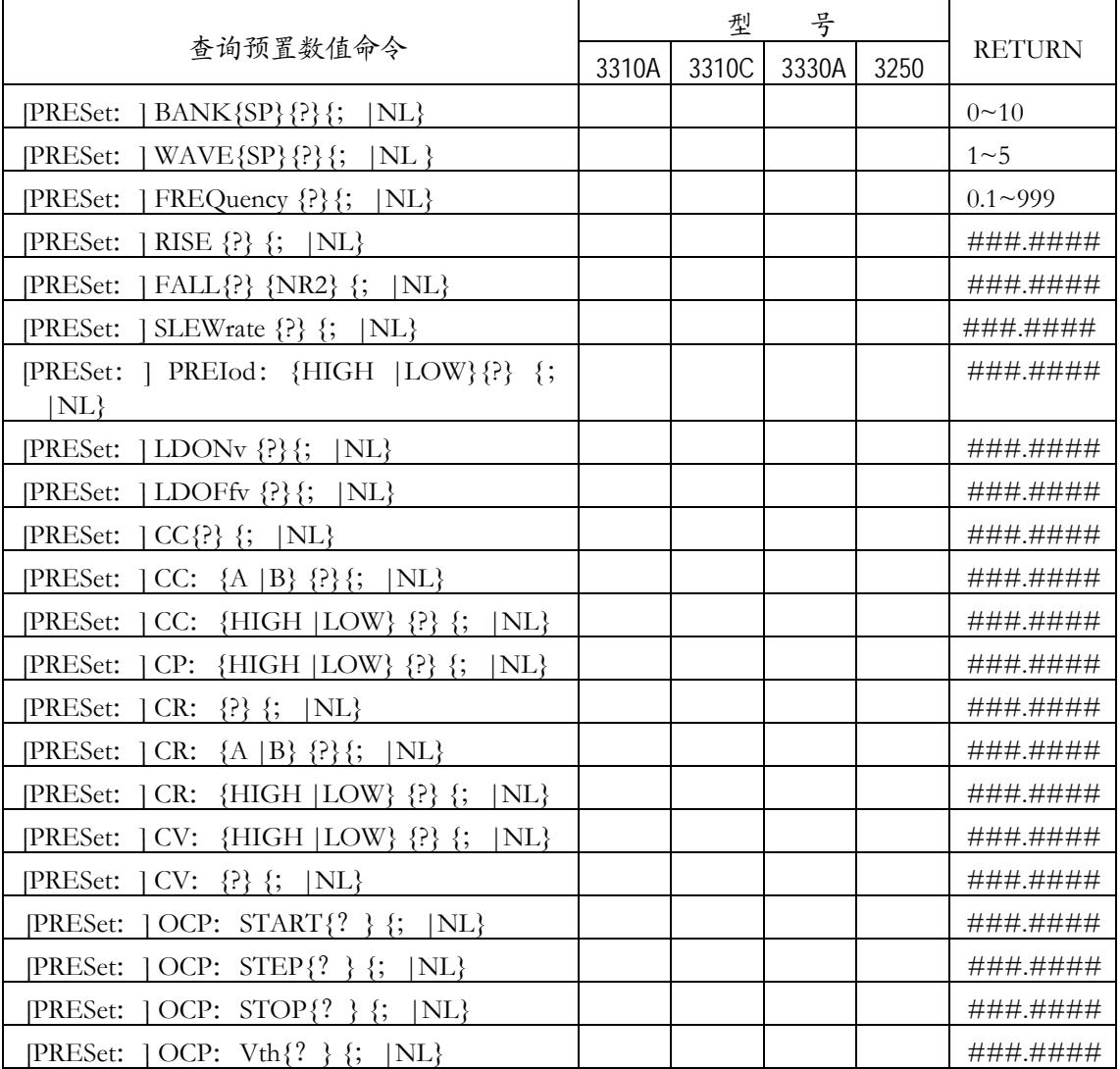

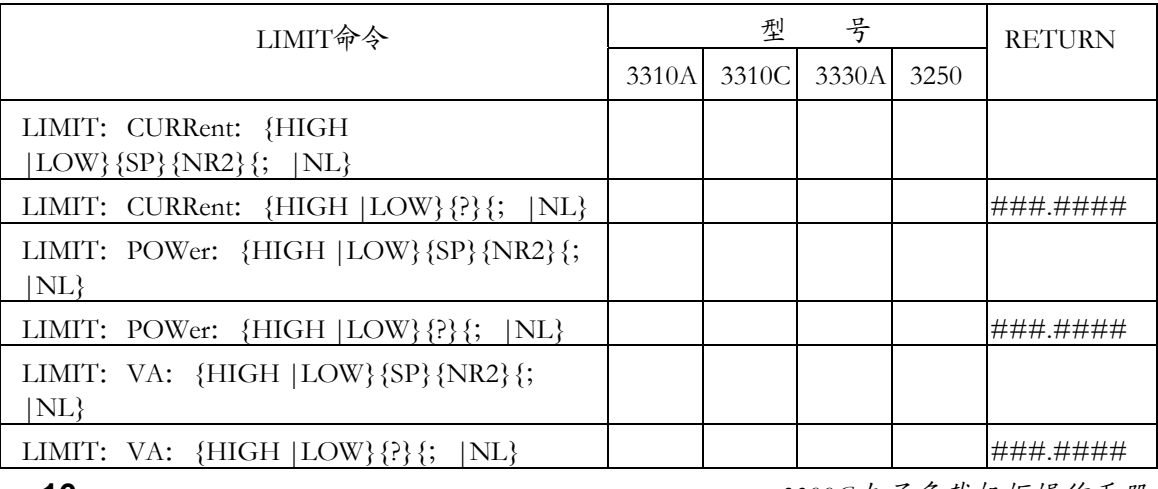

# **PRODIGIT** PRODIGIT

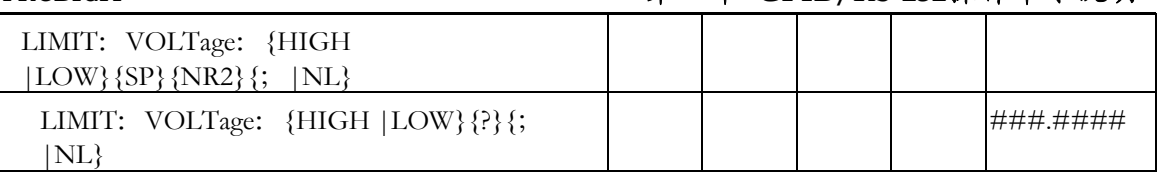

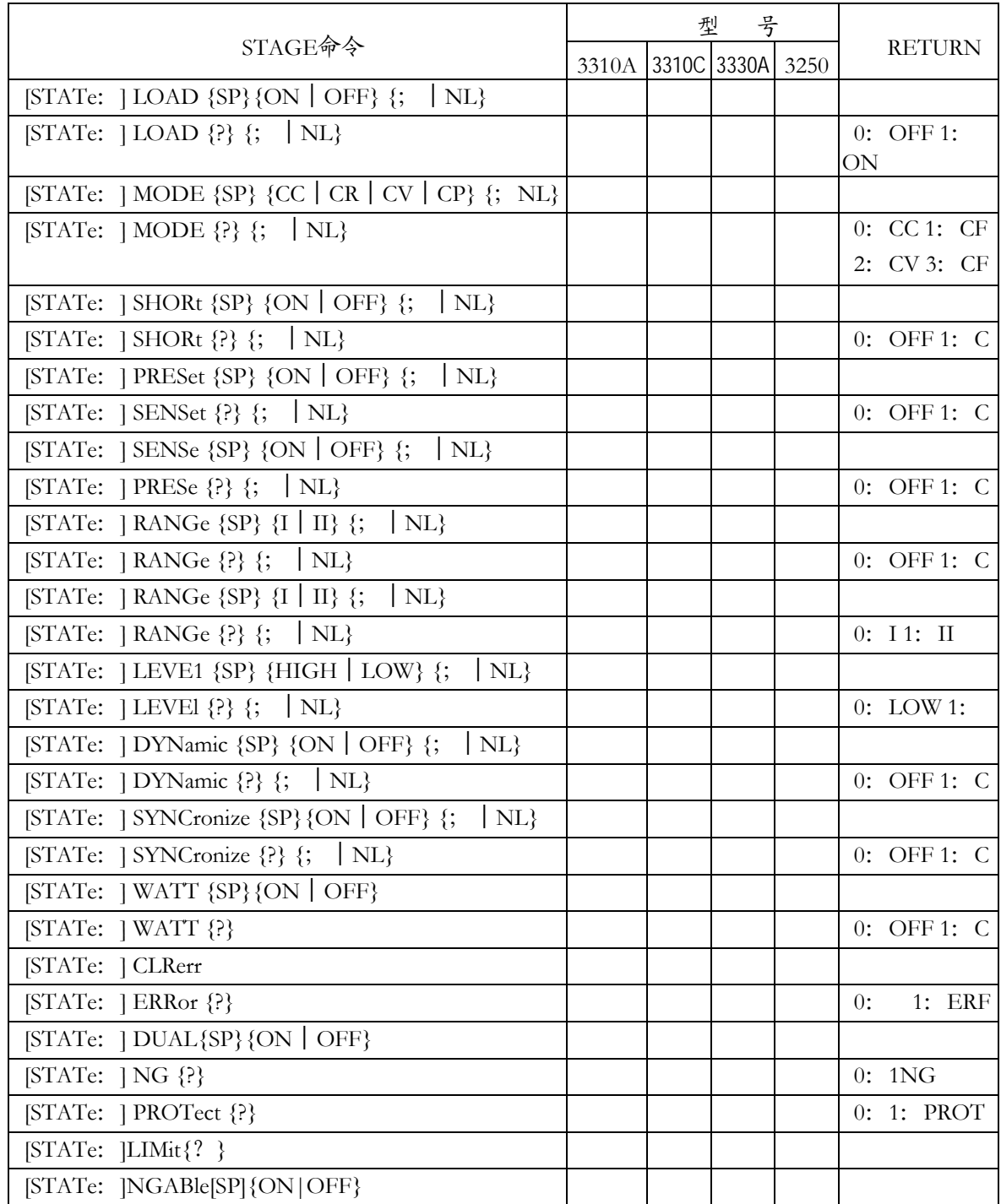

*3300C*电子负载机框操作手册 **17** 

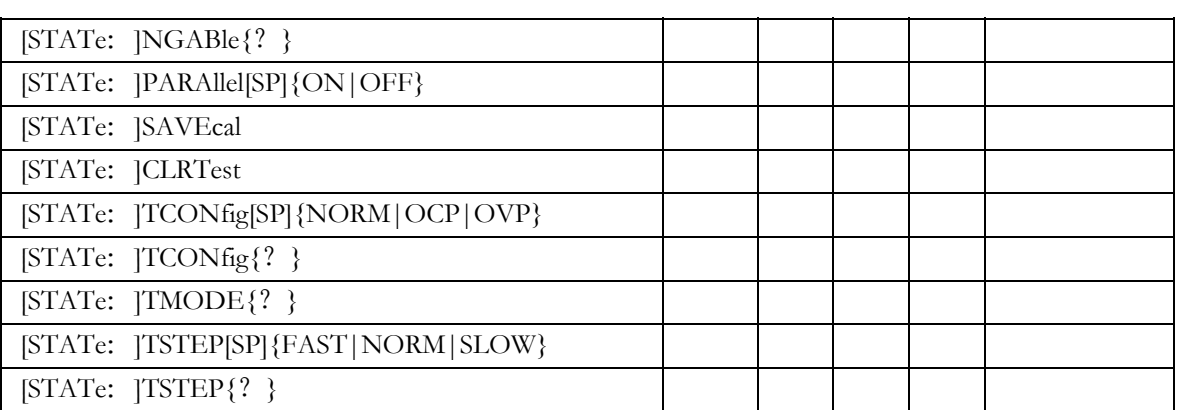

#### 系统命令:对所有模组有效

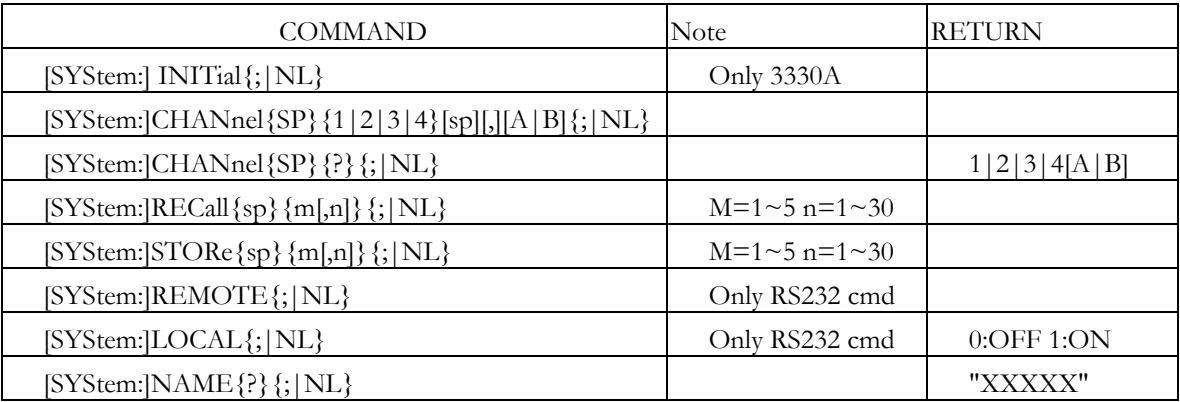

### 测量命令:对所有模组有效

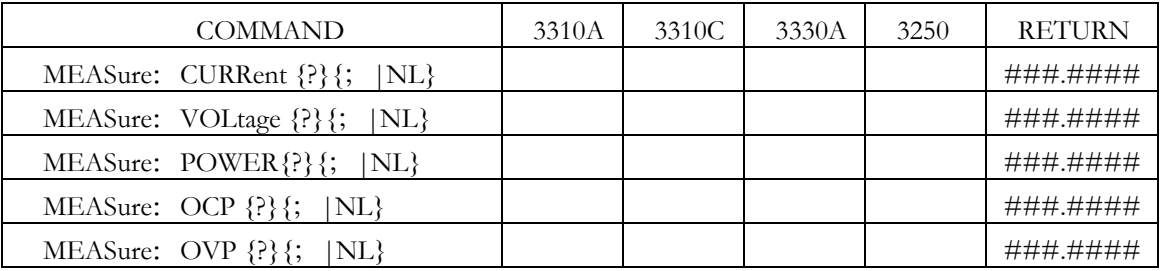

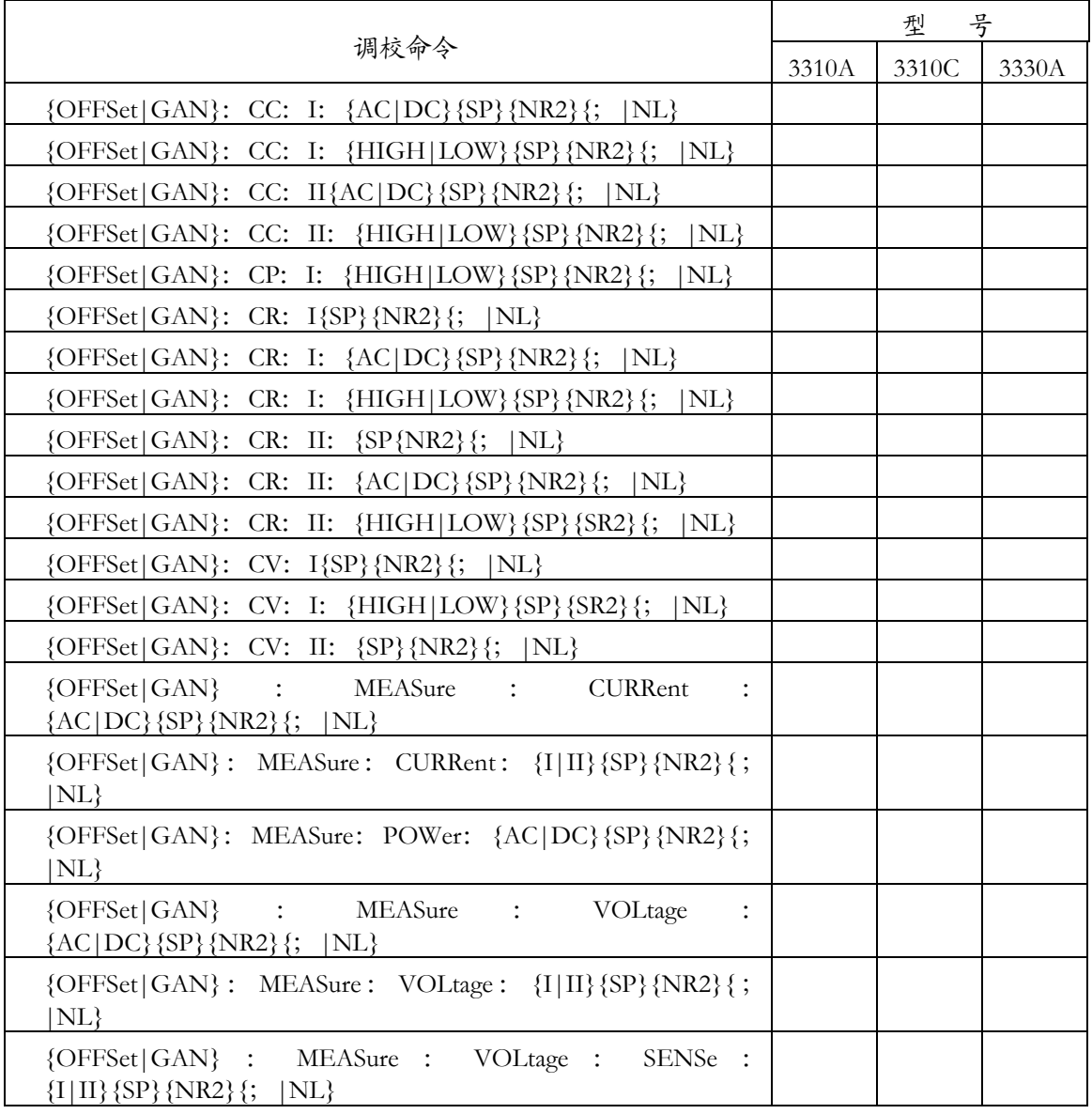

#### GLOBE命令

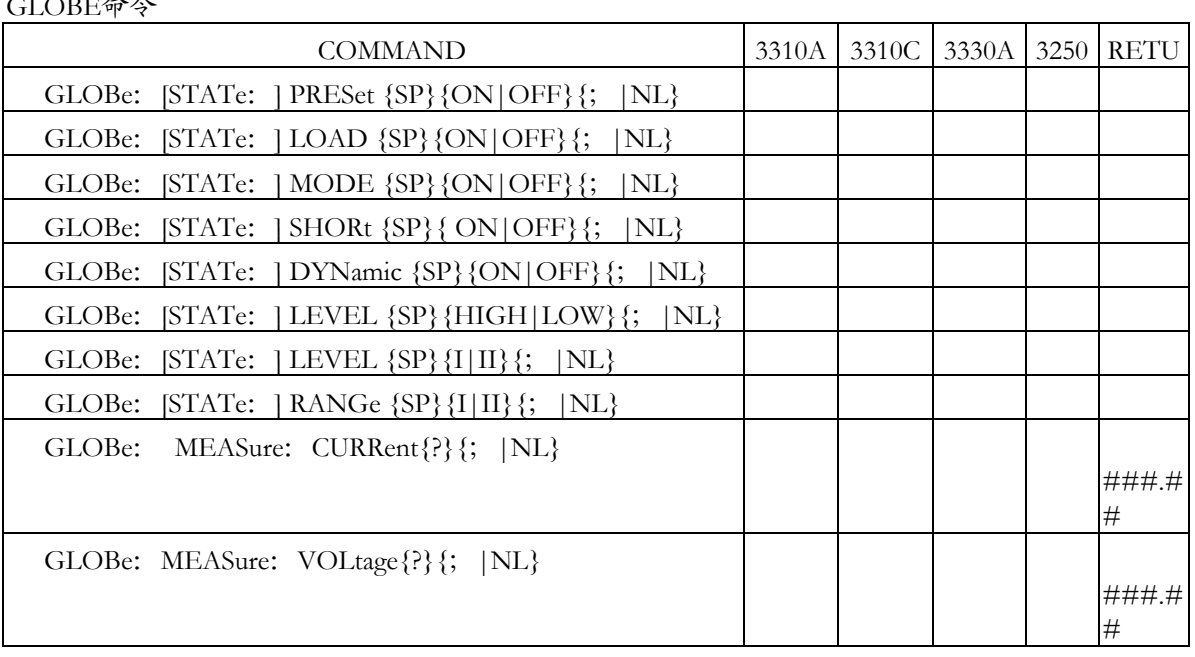

#### Auto SEQuence: DOWNload[SP] n {SP|,} NR3

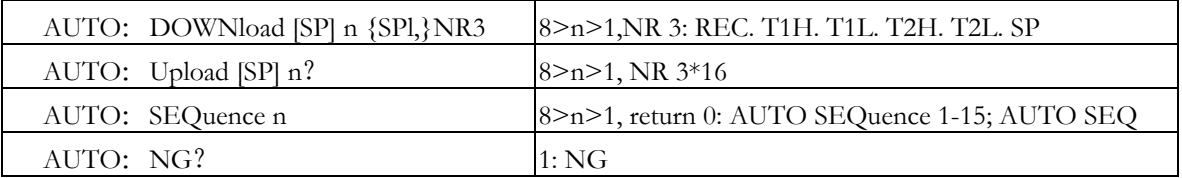

**20** *3300C*电子负载机框操作手册

#### 附:

- 1. 电流单位为安培 (A/Arms)
- 2. 电阻单位为欧姆 (Ω)
- 3. 电压单位为伏特 (V/Vrms)
- 4. 周期单位为毫秒 (mS)
- 5. 转换率 (SLEW-RATE) 单位为安培/微秒 (A/uS)
- 6. 频率单位为赫兹 (Hz)
- 7. 功率单位为瓦特 (W)
- 8. VA 单位为伏安 (VA)

## **4.5** 缩写代号说明

- 1 SP:SPACE,空隔字元,ASCII 码为 20H。
- 2. ;:命令结束符号。
- 3 NL:命令结束符号。
- 4 NR2:包含小数点的数值形式,形式为 ###.#### 在此范围内皆可接受。  $[6]$ 如: 30.1234, 50

#### **GPIB / RS-232C** 命令语法说明

- 1 { }: 此符号表示命令必需包含此项,不可省略。
- 2 []: 此符号表示命令中可以有,可以没有此项参数。
- 3 | : 此符号表示 OPTION 之意, 例如: "LOW|HIGH"表示可以使用 LOW 或 HIGH,但两者只能选择其中一个使用。
- 5 在下达完一个命令后,你必须接者送出一个命令结束字元,本机可接受之结束字元为 如表 4-1, 或同时送出多个命令, 每个命令之间以分隔符号"; "隔开在最后一个命令 加上结束位元。若你未送出结束字元,则此命令视为无效命令。

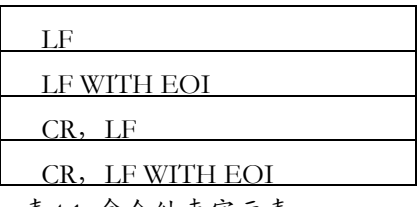

- 表4.1 命令结束字元表
- 6 当一开始下达命令后,你会看到电子负载上 REM 指示灯会亮起,表示已经进入 Remote 状态。当你欲结束 GPIB 控制时,请下达 GTL (GOTO LOCAL) 命令,电子 负载才会恢复 LOCAL 状态 (REM 指示灯熄灭)。

### **4.6 GPIB /RS-232C** 命令说明

#### **4.6.1 PRESET** 设定和读取电子负载的预设值

BANK (适用机型: 3250 系列)

- 格式: [PRESet: ] BANK{SP}{d}{; | NL} d=0~10 [PRESet:  $|BANK ?$   $|NL$ }
- 用途: 设定和读取所选择的波形库

说明:此命令为设定欲选择的波形库。

- 1) 波形库 0 ~ 4 为正弦波。
- 2) 波形库 5 ~ 9 为方波。
- 3) 波形库 10 为直流。
- 4) 每个波形库当中有 5 个波形资料,共11个波形库,55个波形资料,波形资料 如表4.2。

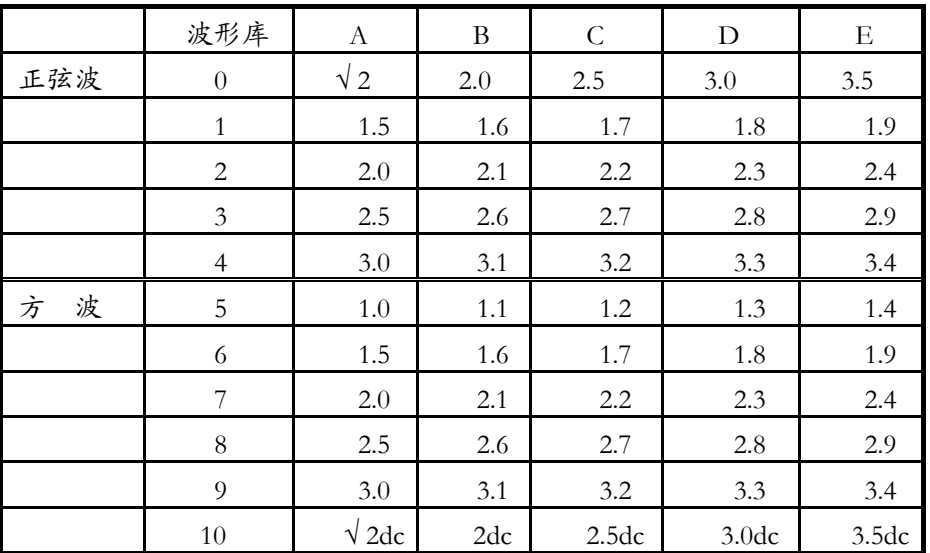

#### 表4.2 波形资料表

WAVE (适用机型:3250 系列)

- 格式: [ PRESet: ] WAVE{SP} {d} {; | NL } d=1~5  $[ PRESet: | WAVE? |; |NL \}$
- 用途:设定和读取所选择的波形库
- 说明:此命令是设定 CC MODE 时的电流 C.F.( 峰值因数 ) 此命令仪在 CC MODE 时才有作用, BANK 改变时这 5 组 C.F.亦同时会定义 成不同之 C.F. 如表 4.4 详细内容请参考 3250 使用手册。

北京海洋兴业科技股份有限公司(证券代码:839145) www.hyxyyq.com

- FREQ (适用机型:3250 系列)
- 格式: [PRESet: ] FREQuery {SP} {NR2} {; [NL] [PRESet: ] FREQuery ?  $\{; |NL\}$
- 用途: 设定和读取频率值
- 说明:此命令为设定电子负载的频率值,下达命令时需注意下列事项:
	- 1) 下达的频率值必须为含有小数点的数值,否则命令无效。 数值最小有效位数为小数点后第 5 位。
	- 2) 下达的数值若超过电子负载得规格时,则 3302 机框会送出该电子负载规格 的满刻度电流值。
	- 3) 3250 系列电子负载的频率设为范围为 0.1 ~ 999 Hz。
	- 4) 单位为赫兹 (Hz)
- RISE (适用机型:3310A,3310C 系列)
- 格式: [PRESet: ] RISE {SP} {NR2} {; [NL} [PRESet:] RISE ? {;|NL}
- 用途: 设定和读取负载转换率 ( SLEW-RATE ) 的上升斜率
- 说明: 1) 负载转换率上升时间的定义含括负载电流改变时及动态负载电流 ( DYNAMIC )。上升时间( RISE ) 与下降时间 ( FALL ) 的设定为完全独立。
	- 2) 上升时间得设定值必须包含小数点的数值,否则命令无效。
	- 3) 数值最小有效位数为小数点后第 5 位。
	- 4) 下达上升时间数值若超过电子负载得规格时,则 3302 机框会送出该电子负 载规格的满刻度上升时间。
	- 5) 单位微安培/微秒 ( A/uS )。
- FALL (适用机型:3310A,3310C 系列)
- 格式: [PRESet: ] FALL {SP}{NR2}{; |NL}  $[PRESet: | FALL ?$   $\{; |NL\}$ 
	-
- 用途: 设定和读取负载转换率 ( SLEW-RATE ) 的下降斜率
- 说明:1) 负载转换率下降时间的定义含括负载电流改变时及动态负载电流。下降时间 ( FALL) 与上升时间 ( RISE ) 的设定为完全独立。
	- 2) 下降时间得设定值必须包含小数点的数值,否则命令无效。
	- 3) 数值最小有效位数为小数点后第 5 位。
	- 4) 下达下降时间数值若超过电子负载得规格时,则 3302 机框会送出该电子负 载规格的满刻度电流值。
	- 5) 单位微安培/微秒 ( A/uS )。
- SLEW (适用机型: 3330A 系列)
- 格式: [PRESet: ]SLEWRATE{SP}{NR2}{; |NL}

 $[PRESet: ] SLEW ?$   $\{; |NL\}$ 

- 用途: 设定和读取负载转换率 ( SLEW-RATE ) 的上升和下降斜率
- 说明:请参考 RISE和 FALL
- *3300C*电子负载机框操作手册 **23**

PERi (适用机型: 3310A, 3310C, 3330A 系列)

- 格式: [PRESet: ] PERiod: HIGH|LOW{SP}{ NR2}{; |NL} [PRESet: ] PERi?  $\{; |N L\}$
- 用途:设定和读取动态 ( DYNAMIC ) 负载时的 Tlow 和 Thigh寬度
- 说明: 1) 动态 ( DYNAMIC ) 负载波形的周期为 TLOW 与 THIGH的组成。
	- 2) TLOW 与 THIGH 的的设定值必须为包含小数点的数值,否则命令无效。
	- 3) 数值的最小有效位数为小数点后第 5 位。
	- 4) 下达的 TLOW 或 THIGH 数值超过电子负载的最大规格时,3302 机框会 送出该电子负载的满刻度 TLOW 或 THIGH 数值。
	- 5) 单位为毫秒 (mS)

LDONv (适用机型: 3310A, 3310C, 3330A 系列)

- 格式: [PRESet: ] LDONv {SP} {NR2} {; |NL} [PRESet:  $|$  LDONv?  $\{; |NL\}$
- 用途: 设定和读取LOAD ON 电压
- 说明:此命令为设定电子负载 LOAD ON 电压值。
- LDOFfv (适用机型: 3310C, 3330A 系列)
- 格式: [PRESet: ] LDOFfv{SP}{ NR2}{; |NL} [PRESet: ] LDOFfv ?  $\{; |N L\}$
- 用途: 设定和读取负载 LOAD OFF 电压
- 说明:此命令为设定电子负载 LOAD OFF 电压值。
- CC (适用机型:3330A 系列)
- 格式: [PRESet: ] CC {SP}{ NR2}{; | NL} [PRESet: ] CC ?  $\{;|N L\}$
- 用途: 设定和读取负载电流值
- 说明: 设定电子负载欲载入的电流值,3330A 系列指 STATIC CURRENT
- CC:HIGH|LOW (适用机型:3310A,3310C,3330A 系列)
- 格式: [PRESet: ] CC: HIGH | LOW {SP} { NR2} {; | NL}
	- [PRESet: ] CC: HIGH|LOW ?  $\{; |N L\}$
- 用途:设定和读取负载 HIGH|LOW 组电流值
- 说明:此命令为设定电子负载欲载入的电流值,下达命令时须注意下列事项:
	- 1) 下达的电流值必须含有小数点的数值,否则命令无效。
	- 2) 数值的最小有效位数为小数点后第 5 位。
	- 3) 下达的电流数值超过该电子负载的最大规格时,3302 机框会送出该电子负载 规格的满刻度电流值。
	- 4) LOW 的设定电流值必须比 HIGH 的设定电流值小; 如 5.3 定义说明。

**24** *3300C*电子负载机框操作手册

- 5) 单位为安培 (A)。
- CP:{ HIGH|LOW} (适用机型:系列 3310C 系列)
- 格式: [PRESet: ] CP: { HIGH | LOW } {SP} { NR2} {; | NL }
	- [PRESet:] CP:{ HIGH|LOW} ? {;|NL}
- 用途:设定和读取负载固定功率值
- 说明:此命令为设定电子负载欲载入的功率
- CR (适用机型:3330A 系列)
- 格式: [PRESet: ] CR: {SP}{ NR2}{; | NL} [PRESet:] CR? {;|NL}
- 用途: 设定和读取负载电阻值
- 说明: 设定电子负载欲载入的静态电阻值
- CR:{ A|B} (适用机型:3250系列)
- 格式: [PRESet: ] CR: { A | B } {SP } { NR2 } {; | NL } [PRESet:] CR:{ A|B}? {;|NL}
- 用途: 设定和读取负载电阻值
- 说明:此命令为设定A组或B组电子负载欲载入的电流值,下达命令时注意下列事项:
	- 1) 下达的电流值必须含有小数点的数值,否则命令无效。
	- 2) 数值的最小有效位数为小数点后第 5 位。
	- 3) 下达的电流数值超过该电子负载的最大规格时,3302 机框会送出该电子负载 规格的满刻度

### 电流值。

- 4) 单位为安培 (A)。
- CR:{ HIGH|LOW} (适用机型:3310A,3310C 系列)
- 格式: [PRESet: ] CR: { HIGH | LOW } {SP } { NR2 } {; | NL } [PRESet:] CR:{ HIGH|LOW}? {;|NL}
- 用途:设定和读取负载电阻值
- 说明: 此命令为设定电子负载欲载入的电流值, 下达命令时注意下列事项:
	- 1) 下达的电流值必须含有小数点的数值,否则命令无效。
	- 2) 数值的最小有效位数为小数点后第 5 位。
	- 3) 下达的电流数值超过该电子负载的最大规格时,3302 机框会送出该电子负载 规格的满刻度 电流值。
	- 4) LOW的设定电流值必须比 HIGH 的设定值小; 如 5.3 定义说明。
	- 5) 单位为安培 (A)。
	- 6) 3330A 专指 DYNAMIC 电阻。
- CV:{ HIGH|LOW} (适用机型:3310A,3310C 系列)
- 格式: [PRESet: ] CV: { HIGH | LOW } {SP } { NR2 } {; | NL } [PRESet:] CV:{ HIGH|LOW}? {;|NL}
- 用途: 设定和读取负载电压值
- 说明:此命令为设定电子负载的电压值,下达命令时须注意下列事项:
	- 1) 下达的电流值必须含有小数点的数值,否则命令无效。
	- 2) 数值的最小有效位数为小数点后第 5 位。
	- 3) 下达的电流数值超过该电子负载的最大规格时,3302 机框会送出该电子负载 规格的满刻度 电流值。
	- 4) LOW 的设定电压值必须比 HIGH 的设定电压值小; 如 5.3 定义说明。
	- 5) 单位为伏特 (V)。
	- 6) 3330A 专指 DYNAMIC 电压。
- CV (适用模组: 3330A 系列)
- 格式: [PRESet: ] CV{SP}{ NR2 }{; | NL} [PRESet: ] CV ?  $\{; |NL\}$
- 用途: 设定和读取负载电压值
- 说明: 设定电子负载欲载入的静态电压值。

**26** *3300C*电子负载机框操作手册

#### **4.6.2 LIMIT**设定和读取电子负载判断 **NG** 的上下限

[LIMit]:CURRent:{ HIGH|LOW} (适用机型:3310C,3330A,3250 系列)

- 格式: [LIMit]: CURRent: { HIGH|LOW} {SP} { NR2 } {; | NL}
	- [LIMit]: CURRent: { HIGH|LOW} ? {; |NL}
- 用途: 设定和读取负载电流的上下限
- 说明:设定比较电流的下限值,当负载 Sink 电流低于此下限值时,NG 指示灯即点亮 表示"NO GOOD"。

设定比较电流的上限值,当负载 Sink 电流高于此下限值时,NG 指示灯即点亮 表示"NO GOOD"。

[LIMit]:POWer:{ HIGH|LOW} (适用机型:3250 系列)

格式: [LIMit]: POWer: { HIGH | LOW} {SP} { NR2 } {; | NL} [LIMit]: POWer: { HIGH|LOW} ? {; |NL}

- 用途: 设定和读取负载电流的上下限
- 说明:设定比较功率(瓦特)的下限值,当功率 (瓦特)低于此下限值时,NG 指示灯即点 亮表示"NO GOOD" 。 设定比较功率(瓦特)的上限值,当功率 (瓦特)高于此下限值时,NG 指示灯即点 亮表示"NO GOOD"。
- [LIMit]:VA:{ HIGH|LOW} (适用机型:3250 系列)
- 格式: [LIMit] VA: { HIGH | LOW } {SP } { NR2 } {; | NL } [LIMit] VA:  $\{HIGH|LOW\}$  ?  $\{;\|NL\}$
- 用途: 设定和读取负载视在功率 (VA) 的上下限
- 说明: 设定比较功率(伏安)的下限值, 当功率(伏安)低于此下限值时, NG 指示灯即点亮 表示"NO GOOD"。 设定比较功率(伏安)的上限值,当功率(伏安)高于此下限值时, NG 指示灯即点亮 表示"NOGOOD"。
- [LIMit] VOLtage:{ HIGH|LOW} (适用机型:3310C,3330A,3250 系列)
- 格式: [LIMit] VOLtage: { HIGH | LOW} {SP} { NR2 } {; | NL} [LIMit] VOLtage: { HIGH | LOW} ? {; | NL}
- 用途: 设定和读取负载电流的上下限
- 说明:设定比较电压的下限值,当输入电压低于此下限值时,NG 指示灯即点亮表示 "NO GOOD"。 设定比较电压的上限值,当输入电压高于此下限值时,NG 指示灯即点亮表示

<sup>&</sup>quot;NO GOOD"。

#### **4.6.3 STAGE**设定和读取电子负载的工作状态

[STAte:] LOAD{SP}{ON|OFF} (适用机型:3310A,3310C,3330A,3250系列)

- 格式: [STAte: ] LOAD{SP}{ON|OFF}{; |NL}  $[STAte: |LOAD ?$   ${|NL|}$
- 用途: 设定和读取电子负载是否吸收电流
- 说明: 设定电子负载是否 Sink 电流当设定为 ON 时,则电子负载开始以待测物 Sink 电流: 当设定为 OFF 时,则电子负载不会 Sink 电流。

[STAte: ] MODE {SP}{CC|CR|CV|CP} (适用机型: 3310A , 3310C, 3330A, 3250 系列)

- 格式: [STAte: ] MODE {SP} {CC | CR | CV | CP } {; | NL } [STAte:  $|$  MODE ?  $\{$ ;  $|NL\}$
- 用途:设定和读取电子负载的操作模式
- 说明: 电子负载可工作的模式如下表所示

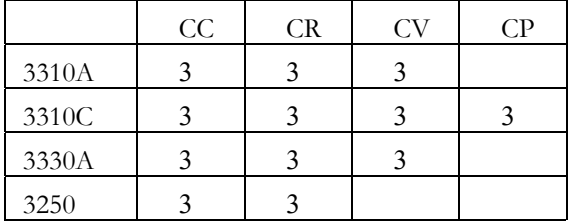

当读取负载操作模式时,返回值 0|1|2|3 分别代表 CC|CR|CV|CP 模式

[STAte: 1 SHORt {SP}{ON|OFF} (适用机型: 3310A , 3310C, 3330A系列)

格式: [STAte: ] SHORt {SP}{ON|OFF}{; |NL}

 $[STATE: ] SHORt ?$   ${; |NL}$ 

- 用途: 设定和读取电子负载是否短路测试
- 说明:此命令为设定电子负载作短路测试。当设定为 ON 时,此时电子负载之 V+,V-端,如同短路状态,其短路阻抗見 3310 系列电子负载使用手册。
- [STAte: ] PRESet {SP}{ON|OFF} (适用机型: 3310A , 3310C, 3330A, 3250系列)
- 格式: [STAte: ] PRESet {SP}{ON|OFF}{; [NL}

[STAte:] PRESet ? {;|NL}

- 用途: 设定和读取电子负载是否短路测试
- 说明:此命令式控制电流表及 Imonitor 的输出形式。若设为 ON 时,则电流表及 Imonitor 示之值皆所显示之值皆为预设之值;若设为 OFF,则电流表及 Imonitor 所显为实际 SILK 之值。

**28** *3300C*电子负载机框操作手册

- [STAte: ] SENSe{SP}{ON|OFF} (适用机型: 3310C, 3330A, 3250 系列)
- 格式: [STAte: ] SENSe{SP}{ON|OFF}{; |NL}  $[STAte: ]$  SENSe ?  $\{; |NL\}$
- 用途: 设定和读取电子负载是否短路测试
- 说明:此命令为设定电压读取由输入连接器端或是 VSENSE BNC 端,设定为 ON 时 电压值,由 VSENSE BNC端所取得;设定为 OFF 时,电压值是由输入连接器 端所取得。
- [STAte: ] RANGe {SP} {I II} (适用机型: 3310A, 3320 系列)
- 格式: [STAte: ] RANGe {SP} {I II} {; | NL} [STAte: ] RANGe ?  $\{; |N L\}$
- 用途: 设定和读取电源或电阻范围
- 说明:此命令为设定电流及电阻范围,3310 系列电子负载共有二档,RANG 1 即 RANG I, RANG 2 即RANGE II , 而其电流及电阻的范围一电子负载模组规格而 定,3310 系列各电子负载模组的电流及电阻范围如下表。

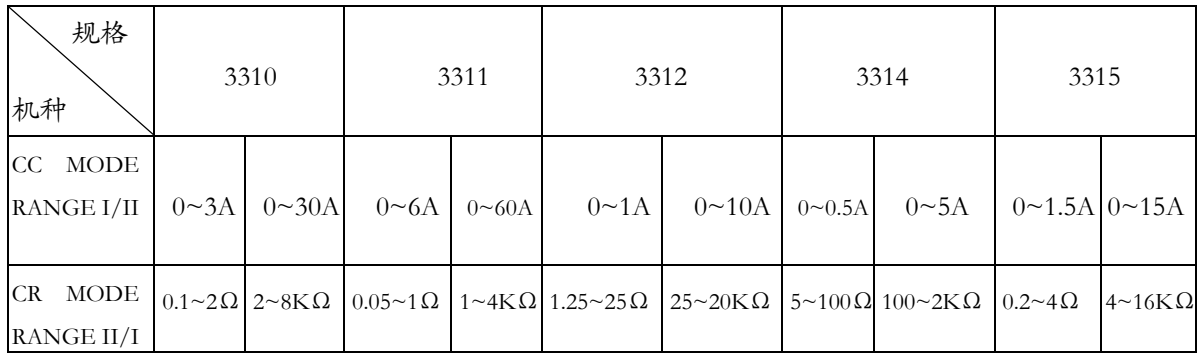

[STAte: ] LEVel {SP} {HIGH LOW} (适用机型: 3310A, 3310C, 3250 系列)

格式: [STAte: ] LEVel {SP}{HIGH LOW}{; | NL}

 $[STATE: |LEVel ? |$ ;  $|NL$ }

- 用途:设定和读取电子负载 LOW 和 HIGH
- 说明:1) LEV LOW 固定电流 (CC) 模式时,为低准位电流设定值。固定电阻 (CR) 模 式时,为低准位电阻设定值。固定电压 (CV)模式时,为低准位电压设定值。
	- 2) LEV 1固定电流模式时,为高准位电流设定值。固定电阻模式时,为高准位电 阻设定值。固定电压模式时,为高准位电压设定值。
- [STAte: 1DYNamic{SP}{ON OFF} (适用机型: 3310A, 3310C, 3330A 系列)
- 格式: [STAte: ] DYNamic{SP}{ON OFF}{; | NL}

[STAte: ] DYNamic ? {; | NL}

- 用途: 设定和读取电子负载为动态或静态负载
- 说明:1) DYN ON 设定为动态 (DYNAMIC )负载。
	- 2) DYN OFF 设定为静态 (STATIC ) 负载。
- [STAte: ISYNCronize {SP}{ON OFF} (适用机型: 3250 系列)
- 格式: [STAte: ]SYNCronize {SP}{ON OFF}{; | NL}

[STAte:]SYNCronize ? {;∣NL}

- 用途: 设定和读取电子负载为外部同步或内部同步
- 说明: 1) 外部同步信号 ( SYNC ON ), 使用外部同步信号作为电子负载同步解发信号, 以控制负载电流与电压同步。
	- 2) 内部同步信号 ( SYNC OFF ), 使用输入连接器的信号, 再经由内部的零交越电 路及隔离电路产生同步信号。
- [ STAte: ] WATT {SP} {ON OFF} (适用机型: 3310C, 3250 系列)
- 格式: [ STAte: ] WATT {SP}{ON OFF}{; | NL}
	- $[$  STAte:  $]$  WATT ?  $\{$ ;  $|$  NL $\}$
- 用途:设定和读取是否显示功率
- 说明: 此命令是设定功率电表的显示。本命今必须配合 PRES: OFF 时使用; 设定 ON 时,上方的显示器由电压表变为瓦特表,下方的显示器由电流表变为伏安 (VA) 表,其单位分别为,"W" ,"VA"。 设定 OFF 时,上方的瓦特 (W) 变回电压表,下方的伏安 (VA)表变回电流表,
	- 其单位分别为"Vrms", "Arms"。
- [ STAte: ] CLRerr (适用机型: 3310C, 3330A, 3250系列)
- 格式: [ STAte: ] CLRerr {; | NL}
- 用途:清除当前模组在工作过程中产生的错误标志
- 说明: 此命令为清除 PROT 及 ERR 暂存器内容, 執行后 PROT 及 ERR 暂存器内容 全部为"0"。
- **30** *3300C*电子负载机框操作手册

STAte:] ERRor (适用机型:3310C,3330A,3250 系列)

- 格式: [ STAte: ] ERRor {; | NL}
- 用途: 杳询当前模组是否有的错误标志
- 说明:1) ERR ? 读回错误暂存器 (ERR) 的状态,下表说明错误状态的位元对应码。
	- 2) ERR 状态暂存器的清除,可以使用 CLEAR 命令将 ERR 状态暂存器清除为  $"0"$

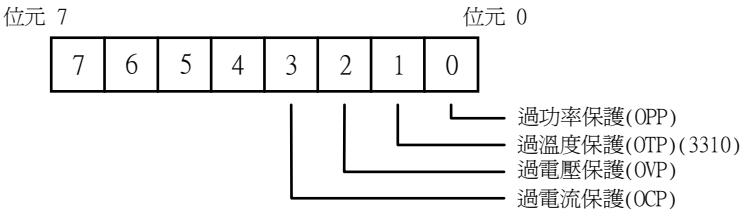

表4.3 3250 系列 ERR 状态暂存器

位元 0: 发生限制动作

此位元码设定为"1"时,表示发生了设定值超过规格的最大值,此时 3250 负载会自动将

设定值限制在规格的最大值内。

- 位元 1: 发生换档动作 此位元码设定为"1"时,表示发生了换档的动作,由于 3250 系列拥有自 动换档的能力, 所以此位元码仪表示曾经有换档的动作而非错误发生。
- 位元 2 :不正确的命令

此位元设定为"1"时,表示系统接收到一个不正确的命令。

位元 3: 不正确的操作 此位元设定为"1"时,表示系统接收到一个不正确的操作,例如:在固定 电阻 ( CR ) 模 式下企图设定 C.F. 值 ( WAVE 命令 )。

- [ STAte:] DUAL {DVM DVM OFF (适用机型: 3330A 系列)
- ]格式: [ STAte:] DUAL {DVM DVM OFF}{;∣NL}
- 用途: 设定当前模组在显示状态
- 说明:此命令为设定 3330A 系列模组在显示状态:
	- DVM: 雙电压显示模式
	- DAM: 雙电压显示模式
	- OFF: NORMAL显示模式
- [ STAte:] NG? (适用机型:3310C,3330A,3250 系列)
- 格式: [ STAte: ] NG? {; | NL}
- 用途:查询当前模组是否有的 NG 标志
- 说明: NG? 读回NG 的状态指示灯, "0"表示 NG ( NO GOOD ) 指示灯熄灭, "1" 表示 NG 指示灯点亮。
- [ STAte:] PROTect? (适用机型:3310A, 3310C,3330A,3250 系列)
- 格式: [ STAte: ] PROTect? {; | NL}
- 用途:查询当前模组是否有的保护标志
- 说明:1) PROT ? 读回负载目前的保护状态,"1"表是发生 OPP,"4"表示发生 OVP, "8"表示发生 OCP, 下表说明保护状态位元对应码。
	- 2) PROT 状态暂存器的清除,可以使用 CLER 命令将 PROT 状态暂存器清除为  $"0"$ .

**32** *3300C*电子负载机框操作手册

#### **4.6.4 SYSTEM**设定和读取机框和电子负载的状态

[ SYStem: ] RECall{ SP }m{,n } (适用机型: 3310A, 3310C, 3330A, 3250 系列)

- 格式: [ SYStem: ] RECall{ SP }m{,n }{; | NL}
- 用途:呼叫记忆装定中的负载状态
- 说明:此命令为呼叫记忆装定中的负载状态资料,m=1~5,n=1~30 如果当前模组为 3310A, 3250 系列时, 项目号 (n) 无效, n 可以省略。 如果当前模组为其他系列时,省略符号n,项目默议为 3300C 所显示的项目。
- 实例:RECALL 2,15 呼叫记忆装定中的第2组第15项负载装态资料。
	- REC 3: 呼叫记忆装定中的第3组负载状态资料, 如果当前模组为3320, 3310C, 3330A 系列时,项目目联议为 3300C 所显示的项目。
- [SYStem: ] STORe{SP}m{,n} (适用机型: 3310A, 3310C, 3330A, 3250 系列)
- 格式: [SYStem: ] STORe{SP}m{,n}{; | NL}
- 用途:存储负载状态到记忆装定中
- 说明:此命令为存储负载状态到记忆装定中,m=1~5,n=1~30;如果当前模组为 3310A, 3250 系列时, 项目号 (n) 无效, n 可以省略。 如果当前模组为其他系列时,省略项目号 n ,项目默议为 3300C 所显示的项 目。
- 实例: SYSTEM: STORE 2, 15 存储负载状态到记忆装定第 2 组第 15 项中
	- $STOR$  3: 存储负载状态到记忆装定第 3 组,如果当前模组为3320,3310C, 3330A 系列时,项目默议为 3300C 所显示的项目。
- [SYStem: 1 NAME ? (适用机型: 3310A, 3310C, 3330A, 3250 系列)
- 格式: [SYStem: ] NAME ? {; | NL}
- 用途: 读取当前电子负载机型编号
- 说明: 此命今读回当前电子负载机型编号,如果当前没有模组,那麼将读到字符串 "NONE": 如果当前安装了模组, 那麼将会读到以下型号:

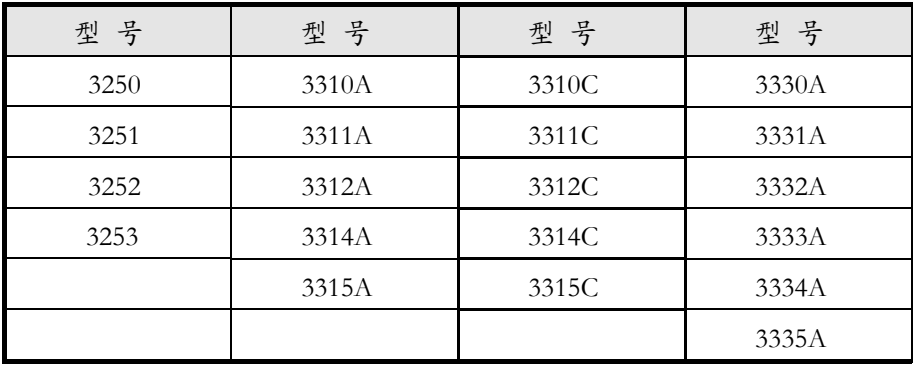

#### **4.6.5 MEASURE** 测量电子负载的当前电流电压的实际值

MEASure: CURRent ? (适用机型: 3310A, 3310C, 3330A, 3250 系列) 格式: MEASure: CURRent{? | NL} 用途: 读取当前电子负载的电流 说明: 读回 4 位半数位电流表的读值, 单位为安培 (A)

MEASure: VOLtage ? (适用机型: 3310A, 3310C, 3330A, 3250 系列) 格式: MEASure: VOLtage{? | NL} 用途: 读取当前电子负载的电流 说明:读回 4 位半数位电流表的读值,单位为伏特 (V)

#### **4.6.6 OFFSET GAIN** 校正电子负载

OFFSet : {CC CR}: I: {AC DC} (适用机型: 3250 系列) 格式: OFFSet : {CC CR}: I: {AC DC}{SP}{NR3}{; | NL} 用途: 修改当前电子负载的 RANGE I AC DC 预制电流 | 预定电阻的零点 说明:3250 校正项目 1,NR3= -0C18 ~ 03E8

GAIN:{CC CR}:I:{AC DC} (适用机型:3250 系列) 格式: GAIN: {CC CR}: I: {AC DC}{SP}{NR3}{; | NL} 用途: 修改当前电子负载的 RANGE I AC DC 预制电流 | 预定电阻的增益 说明:3250 校正项目 2,NR3= -0898 ~ 0708

OFFSet: { CC \_ CR}: II: {AC \_ DC} (适用机型: 3250 系列) 格式: OFFSet: { CC CR}: II: {AC DC} {SP} {NR3} {; | NL} 用途:修改当前电子负载的 RANGE II AC DC 预制电流|预定电阻的零点 说明:3250 校正项目 3,NR3= 0C18 ~ 03E8

GAIN:{CC CR}:II:{AC DC} (适用机型:3250 系列) 格式: GAIN: {CC CR}: II: {AC DC}{SP}{NR3}{; | NL} 用途:修改当前电子负载的 RANGE II AC DC 预制电流|预定电阻的增益 说明:3250 校正项目 4,NR3= 0E10 ~ 0FFF

OFFSet: MEASure: VOLtage: {AC DC} (适用机型: 3250 系列) 格式: OFFSet: MEASure: VOLtage: {AC DC}{SP}{NR3}{; | NL} 用途:修改当前电子负载的 AC DC 电压表的零点 说明:3250 校正项目 5,NR3= 0830 ~ 07D0

**34** *3300C*电子负载机框操作手册

GAIN: MEASure: VOLtage: {AC DC} (适用机型: 3250 系列) 格式: GAIN: MEASure: VOLtage: {AC DC}{SP}{NR3}{; | NL} 用途:修改当前电子负载的 AC DC 电压表的增益 说明:3250 校正项目 6,NR3= 0650 ~ 05F0

OFFSet: MEASure: CURRent: {AC DC} (适用机型: 3250 系列) 格式: OFFSet: MEASure: CURRent: {AC DC}{SP}{NR3}{; | NL} 用途:修改当前电子负载的 AC DC 电流表的零点 说明:3250 校正项目 7,NR3= -0830 ~ 07D0

OFFSet: MEASure: CURRent: {AC DC} (适用机型: 3250 系列) 格式: OFFSet: MEASure: CURRent: {AC DC}{SP}{NR3}{; | NL} 用途:修改当前电子负载的 AC DC 电压表的增益 说明:3250 校正项目 8,NR3= 0650 ~ 05F0

OFFSet: MEASure: POWer: {AC DC} (适用机型: 3250 系列) 格式: OFFSet: MEASure: POWer: { AC DC}{SP}{NR3}{; | NL} 用途:修改当前电子负载的AC DC WATT表的零点 说明:3250 校正项目 9,NR3=- 0830 ~ 05F0

GAIN: MEASure: POWer: {AC DC} (适用机型: 3250 系列) 格式: GAIN: MEASure: POWer: {AC DC}{SP}{NR3}{; | NL} 用途:修改当前电子负载的 AC DC WATT表的增益 说明:3250 校正项目 10,NR3= 0650 ~ 05F0

 {OFFSet GAIN}:CC:{I II}:{ HIGH LOW } (适用机型:3310C,3330A 系列) 格式: {OFFSet GAIN}: CC: {I II}: {HIGH LOW }{SP}{NR3}{; | NL} 用途: 修改当前电子负载的 RANGEI II HIGH LOW 预定功率的零点或增益 说明:

 {OFFSet GAIN}:CP:I:{ HIGH LOW } (适用机型:3310C 系列) 格式: {OFFSet GAIN}: CP: I: { HIGH LOW }{SP}{NR3}{; | NL} 用途:修改当前电子负载的RANGE I HIGH LOW HIGH LOW预定电流的零点或增益 说明:

 {OFFSet GAIN}:CC:{I II}:{ HIGH LOW } (适用机型:3310C 系列) 格式: {OFFSet GAIN}: CC: {I II}: {HIGH LOW }{SP}{NR3}{; | NL}

 用途:修改当前电子负载的 RANGE I II HIGH LOW 预定电阻的零点或增益 说明:

 {OFFSet GAIN}:CC:{ SP}{NR3} (适用机型:3330A 系列) 格式: {OFFSet GAIN}: CC: { SP} {NR3} {; | NL} 用途: 修改当前电子负载的 RANGEI 预定电压的零点或增益 说明:

 {OFFSet GAIN}:CV:I{ SP }{NR3} (适用机型:3330A 系列) 格式: {OFFSet GAIN}: CV: I{ SP }{NR3}{; | NL} 用途:修改当前电子负载的 RANGE I预定电压的零点或增益 说明:

 ${OFFSet}$  GAIN }: CV:  ${I \text{ II}}$  }:  ${HIGH}$  LOW  ${SPI}$   $NRS$ (适用机型:3310C系列) 格式: { OFFSet GAIN }: CV: { I II }: { HIGH LOW }{ SP }{ NR3 }{; | NL} 用途:修改当前电子负载的 RANGE I II HIGH LOW 预定电压的零点或增益 说明:

 ${OFFSet}$  GAIN }: MEASure: VOLtagte:  ${I \quad II}$  }:  ${SP}$   ${NR3}$ (适用机型:3310C,3330A 系列) 格式: { OFFSet GAIN }: MEASure: VOLtagte: { I II }: { SP }{ NR3 }{; | NL} 用途: 修改当前电子负载的 RANGE I II 预定电流的零点或增益 说明:

 ${OFFSet}$  GAIN }: MEASure: VOLtagte: SENSE:  ${I}$  II }:  ${SP}$   ${NR3}$ (适用模组:3310C 系列) 格式: { OFFSet GAIN }: MEASure: VOLtagte: SENSE: { I II }: { SP }{ NR3 }{; NL} 用途: 修改当前电子负载的 SENSE 的电压表 RANGE I II 预定电流的零点或增益 说明:

**36** *3300C*电子负载机框操作手册

# 附录**1 3310A** 系列 **GPIB** 程式范例

## **C** 语言程式范例

/\* Link this program with appropriate \*cib\*.obj. \*/

/\* This application program is written in TURBO C 2.0 for the IBM PC-AT compatible. The National Instruments Cooperation (NIC) Model PC-2A board provides the interface between the PC-AT and a PRODIGIT MPAL ELECTRONIC LOAD. The appropriate \*cib\*.obj file is required in each program to properly link the NIC board to C LANGUAGE. and include the <decl.h.> HEADER FILE to C LANGUAGE. \*/

#include <stdio.h> #include <dos.h>  $\#$ include  $\leq$ math.h $>$ #include "decl.h" /\* NI GPIB CARD HEADER FILE \*/

main()

```
{
```
char ouster[20],rdbuf[15],spec[10];

int i,ch,load;

/\* Assign unique identifier to the device "dev5" and store in variable load. check for error. ibfind  $error = negative value returned.$  \*/

```
3300C电子负载机框操作手册 37 
      if((load = ibfind("dev5")) < 0) \qquad /* Device variable name is load \qquad /
                                       /* GPIB address is 5 */printf("\r*** INTERFACE ERROR ! ***\a\n");
          printf("\r\nError routine to notify that ibfind failed.\n");
          printf("\r\nCheck software configuration.\n");
          exit(1); } 
  /* Clear the device */if((ibclr (load)) & ERR); { 
           printf("INTERFACE ERROR ! \a"); 
          exit(1); } 
       clrscr(); 
  /* Clear load error register */ 
      for(i=1, ch=0; i \leq 4; i++, ch++)
```

```
 { 
       outstr=chan[ch]; 
       ibwrt(load,outstr,6); 
       ibwrt(load,"CLER",4); 
       } 
   ibwrt(load,"NAME?",5); /* Get the 3310A series module load specification */strset(rdbuf,'\0'); \angle /* Clear rdbuf string buffer \angle/
   strset(spec,'\0'); \angle /* Clear spec string buffer \angle /
    ibrd(load,spec,20); 
   if (spec[3] == '9')
        printf("\n 3300C series specification error !"); 
/* Set the channel 1, preset off, current sink 1.0 amps and load on commands to the load. */ ibwrt( load,"chan 1;pres off;curr:low 0.0;curr high 1.0;load on ",51); 
    ibwrt( load,"meas:curr ?",11); 
/* Get the load actially sink current from the load */ ibrd( load,rdbuf,20); 
/* go to local. */ ibloc(load);
```
#### **BASICA** 语言程式范例

LOAD DECL.BAS using BASICA MERGE command.

```
100 REM You must merge this code with DECL.BAS 
105 REM 
110 REM Assign a unique identifier to the device "dev5" and store it in variable load%. 
125 REM 
130 udname = "dev5"
140 CALL ibfind (udname$,load%) 
145 REM 
150 REM Check for error on ibfind call 
155 REM 
160 IF load% < 0 THEN GOTO 2000
165 REM 
170 REM Clear the device 
175 REM 
180 CALL ibclr (load%)
185 REM 
190 REM Get the 3310A series module load specification 
195 REM 
200 wrt\ = "NAME?" : CALL ibwrt(load%, wrt)
210 r d = space (20) : CALL ibrd(load%,rd )215 REM 
220 REM Set the channel 1, preset off, current sink 1.0 amps and load on commands to the load. 
225 REM 
230 wrt$ = "chan 1;pres off;curr:low 0.0;curr high 1.0;load on" 
240 CALL ibwrt(load%,wrt$)
245 REM 
250 REM Get the load actially sink current from the load 
255 REM 
260 wrt\mathcal{F} = \text{``measure''}: \text{CALL ibwrt}(\text{load}\% \text{, wrt}\mathcal{F})270 \text{ rd$} = \text{space}(20) : \text{CALL ibrd}(\text{load}\% \text{,rd$})275 REM 
280 REM Go to local 
285 REM 
290 CALL ibloc(load%)
```

```
3300C电子负载机框操作手册 39
```
2000 REM Error routine to notify that ibfind failed. 2010 REM Check software configuration. 2020 PRINT "ibfind error !" : STOP

# 附录**2 3310A** 系列 **RS-232** 程式范例

**C Language Interface for DOS Handlers " pd\_rs232.c "** 

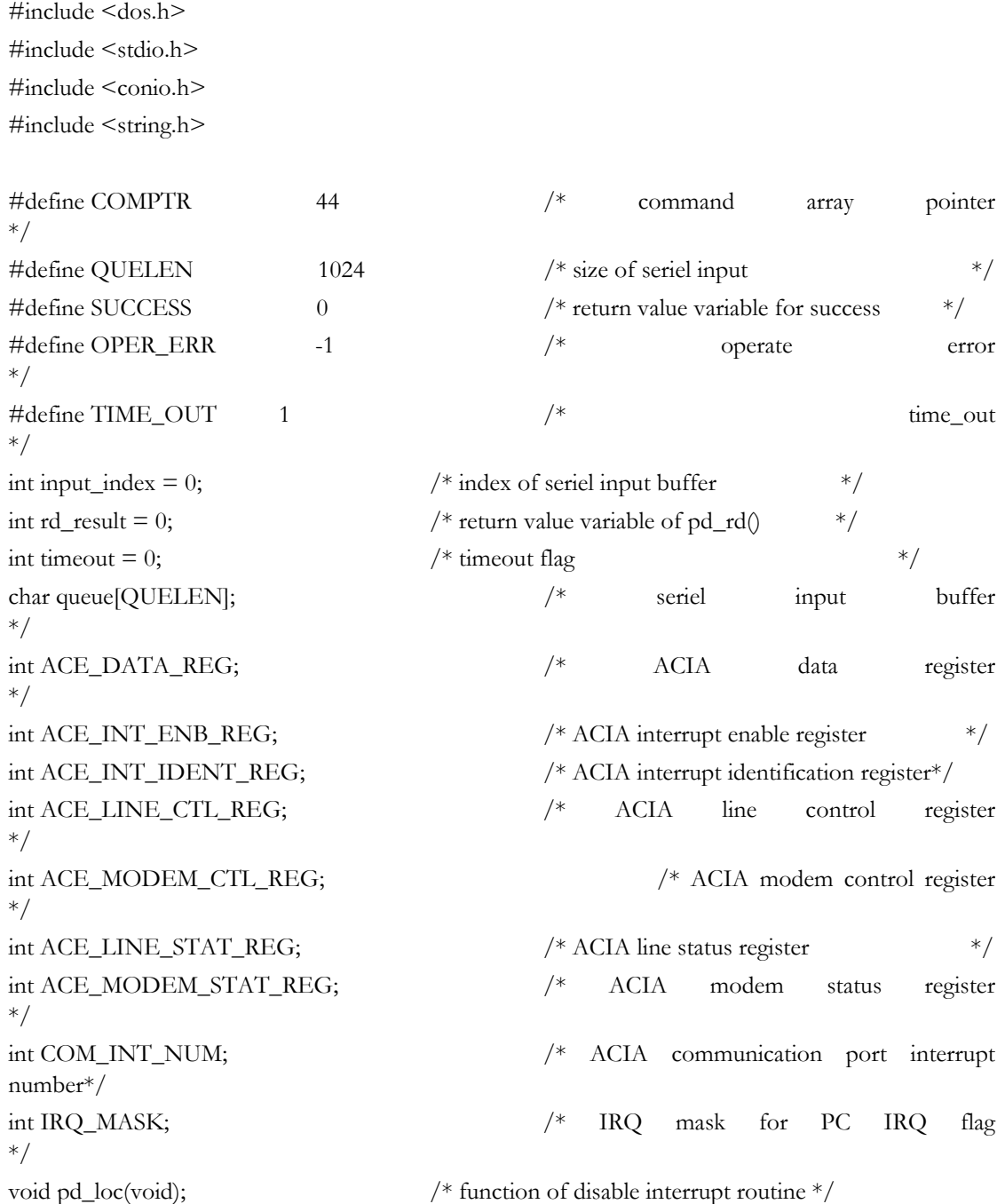

*3300C*电子负载机框操作手册 **41** 

# 附录**2 3310A**系列**RS-232**程式范例 *PRODIGIT*

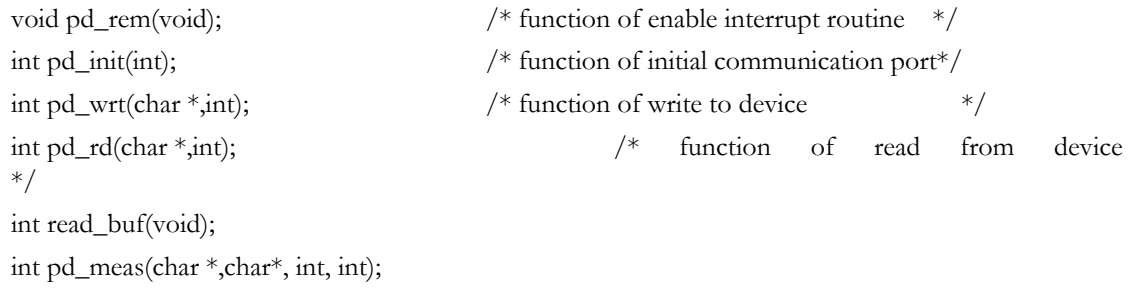

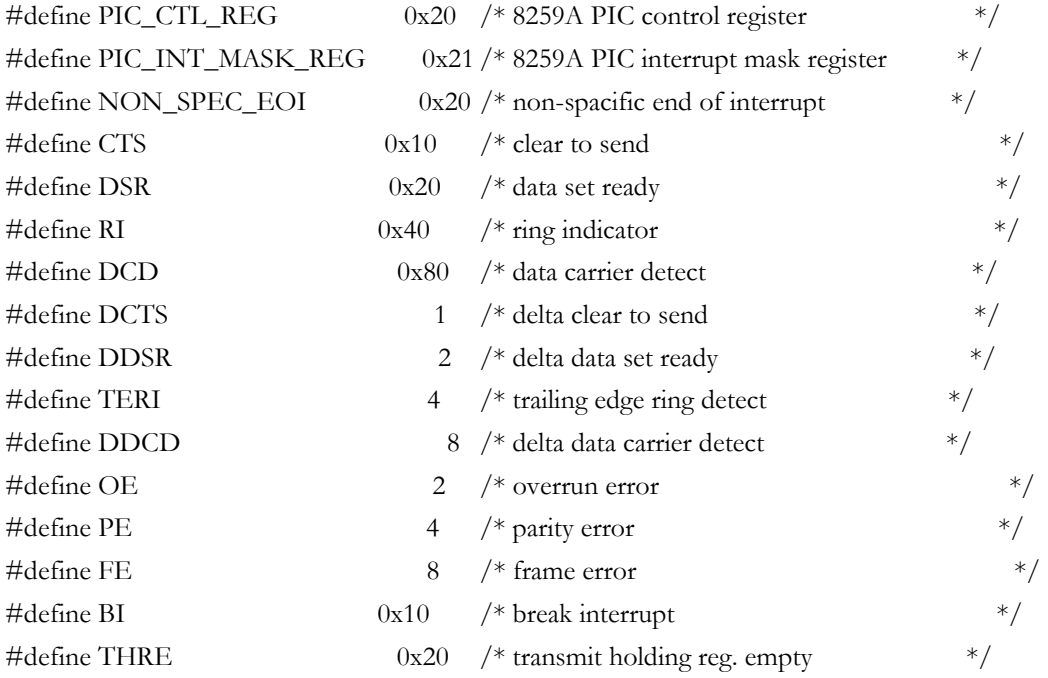

 /\* 3300C series elec. load command sets \*/ int pd\_wrt(char \*wrtbuf,int count)

#### {

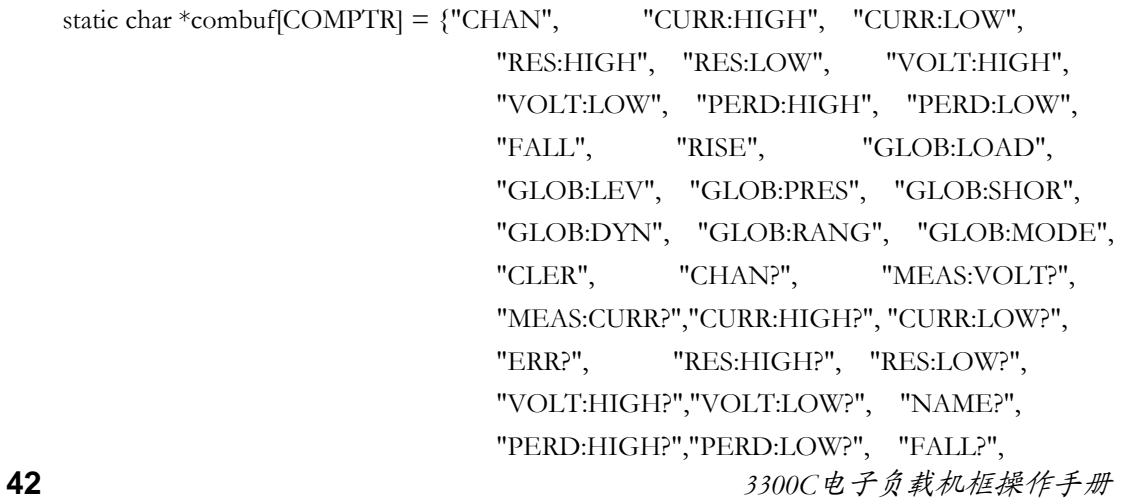

# PRODIGIT PRODIGIT PRODIGIT

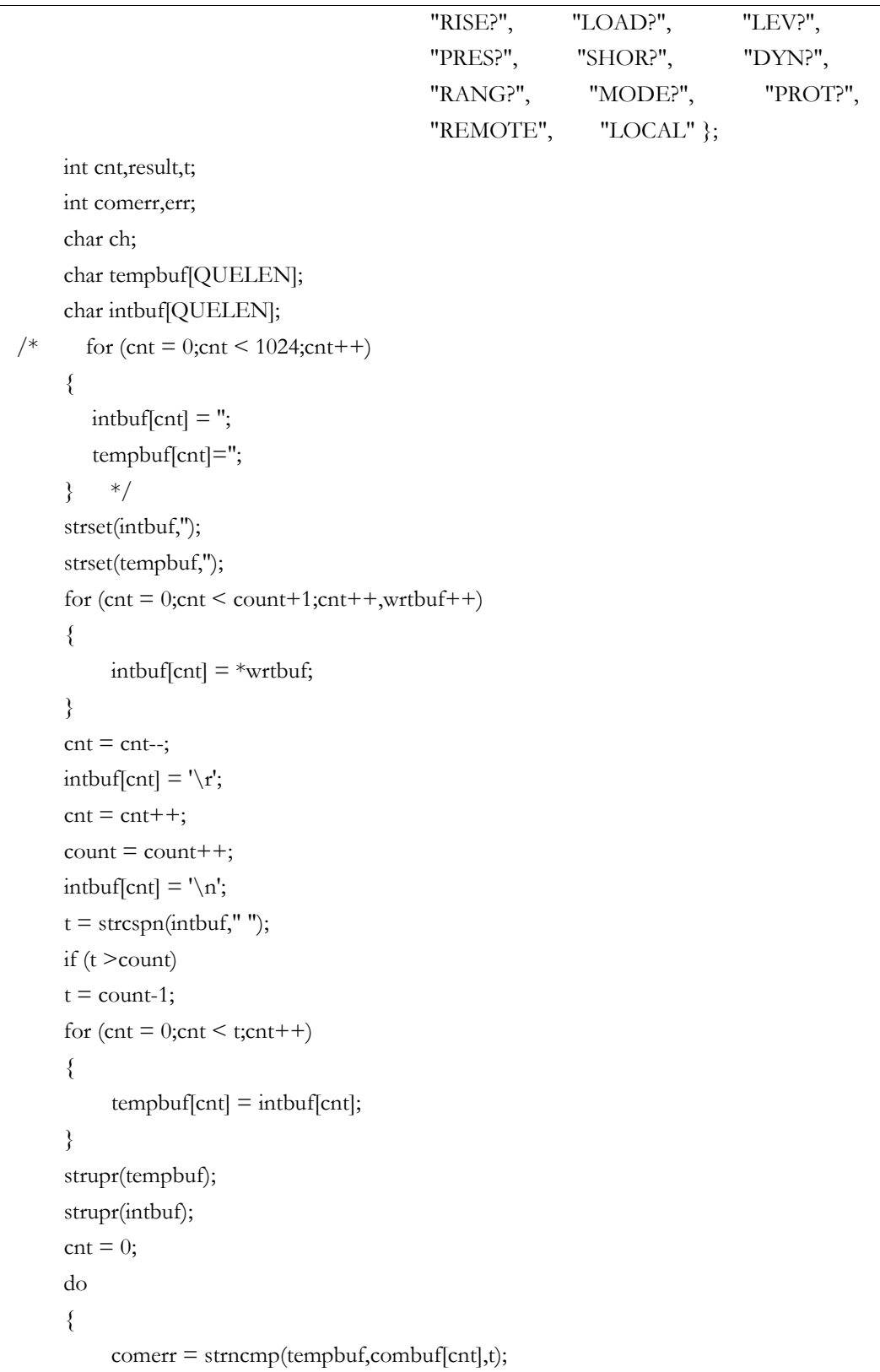

*3300C*电子负载机框操作手册 **43** 

```
\text{cnt} = \text{cnt}++}while((\text{cnt} != COMPTR) && (\text{corner} != 0));
      if ( comerr == 0)
       { 
             result = SUCCESS; 
          for (\text{cnt} = 0;\text{cnt} < \text{count}+1;\text{cnt}++){ while(inportb(ACE\_LINE\_STAT\_REG) & THRE == 0);
                ch = \text{intbuf}[\text{cnt}]; delay(20); 
                   outportb(ACE_DATA_REG, ch); 
             } 
            timeout = 0;
            for (cnt = 0; cnt \leq = count;cnt++)
\sim \sim \sim \sim \sim \simch = \text{intbuf}[\text{cnt}];if(ch == '?')\{ do 
\{ read_buf(); 
                        \text{while}((\text{rd} \text{result} == 0) \&\&(\text{timeout} == 0));rd\_result = 0; } 
           } 
          for (\text{cnt} = 0;\text{cnt}<=\text{count};\text{cnt}++)\left\{\begin{array}{c} \end{array}\right\}intbut[cnt] = ";
                tempbuf[cnt] = "; } 
             return(result); 
       } 
       return(OPER_ERR); 
int pd_rd(char *buf,int count) 
       char ch; 
      int cnt = 0;
       do
```
}

{

```
 { 
          ch = queue[cnt];*buf = ch;
          \text{cnt} = \text{cnt}++buf = buf++;}while((ch != '\n') && (cnt != count));
      *buf = '\0;
     queue[0] = '\0;
     if (timeout == 1)
      { 
           return(TIME_OUT); 
      } 
      return(SUCCESS); 
} 
int read_buf() 
{ 
      char ch,ch1; 
      int temp_index; 
      unsigned long ticks; 
      float sec1,sec2; 
     rd result = 0;
     ticks = biostime(0,0);
     sec1 = ticks/18.2;
      do 
      { 
          ticks = biostime(0,0);
        sec2 = ticks/18.2;
        if((sec2 - sec1) >= 20.0) \frac{\text{if}}{\text{else}} \frac{x}{x} /* delay about 1 Sec */
          { 
              timeout = 1:
         } 
          ch = input(ACE_INT_IDENT_REG); ch <= 0x06;
            switch(ch) 
            { 
                 case 6: 
                      inportb(ACE_DATA_REG); /* read the data register to empty 
it */
```

```
 break;
```
*3300C*电子负载机框操作手册 **45**  case 0:

```
46 3300C电子负载机框操作手册 
                break; 
            case 2: 
                break; 
            case 4: /* read character from data 
register */ 
               ch1 = inportb(ACE\_DATA\_REG);
               temp index = input index + 1; /* increment index of input buffer*/
               if (ch1 := \ln \frac{m}{n} /* check terminate bit */
                { 
                  queue[input_index] = ch1; \frac{\pi}{3} /* store character to input buffer*/
                  input\_index = temp\_index; } 
                else 
                { 
                  queue[input_index] = ch1;
                    input_index = temp_index; 
                   input_index = 0; /* if terminate bit was detected */temp\_index = 0;rd_result = 1; /* clear index and set return value */ } 
                break; 
       * finally send the non-spacific
*/ 
   }while ((rd_result == 0) && (timeout == 0));
} 
int pd_init(int pd_com) 
{ 
   if ((pd\_com != 1) & (pd\_com != 2)) return(OPER_ERR); 
   if pd_{com} == 2 /* initial communication port 2
*/ 
    { 
        ACE\_DATA\_REG = 0x2f8;ACE INT ENB REG = 0x2f9;
        ACE_INT_IDENT_REG = 0x2fa;
        ACE<sub>LINE</sub>CTL<sub>REG</sub> = 0x2fb;
         ACE_MODEM_CTL_REG = 0x2fc; 
        ACE LINE_STAT_REG = 0x2fd;
```
ACE\_MODEM\_STAT\_REG =  $0x2fe$ :  $COM\_INT\_NUM$  = 11; IRQ MASK  $=$  0xf7;  $/$  IRQ mask for IRQ3  $(11110111)$  \*/ } else /\* initial communication port 1 \*/ {  $ACE\_DATA\_REG$  =  $0x3f8;$ ACE INT ENB REG  $= 0x3f9$ ;  $ACE\_INT\_IDENT\_REG = 0x3fa;$  $ACE$ <sub>LINE</sub> $CTL$ <sub>REG</sub> =  $0x3fb$ ; ACE MODEM CTL REG =  $0x3fc$ ;  $ACE$ <sub>LINE</sub> $STAT$ <sub>REG</sub> =  $0x3fd$ ;  $ACE\_MODEM\_STAT\_REG = 0x3fe;$ COM INT NUM  $=$  12;  $IRQ_MASK$  = 0xef;  $/* IRQ$  mask for  $IRQ4$  $(11101111)$  \*/ } bioscom(0, 0xe3, pd\_com-1); /\* boud rate : 9600, 1 start bit \*/ pd\_rem();  $\frac{1}{x}$  arises the parity, 1 stop bit. \*/ pd\_wrt("remote",6);  $\frac{\cancel{x}}{\cancel{x}}$  data bit : 8 bits  $\frac{\cancel{x}}{\cancel{x}}$  return(SUCCESS); }

int pd\_meas(char \*wrtmbuf, char \*rdmbuf,int wrtmcnt,int rdmcnt)

```
{ 
    static char *wrtbuf[10] = \{ "CURR 1", "CURR 2", "CURR 3", "CURR 4",
                                        "VOLT 1", "VOLT 2", "VOLT 3", "VOLT 4", } 
    char tmpbuf[20] = {"chan" };
     int cnt,result,t,cmp,measerr; 
     char ch; 
     char rdtmpbuf[20],chanbuf[20]; 
     char measbuf[6]; 
    for (cnt = 0; cnt < wrtmcnt; cnt ++, wrtmbuf ++)
     { 
         measbuf[cnt] = *wrtmbuf;
```
}

```
 strupr(measbuf); 
\text{cnt} = 0;
 do 
 { 
      measerr = strncmp(measbuf,wrtbuf[cnt],6); 
     \text{cnt} = \text{cnt}++;}while((cnt != 10) && (measerr != 0));
if(measure == 0) { 
   result = SUCCESS; 
     if (strncmp(measbuf,"CURR", 4) == 0)
       { 
           ch = measbuf[5]; switch(ch) 
           {
```

```
 case '1': 
              pd_wrt("chan 1",6); 
              pd_wrt("meas:curr?",10); 
              pd_rd(rdmbuf,rdmcnt); 
              strncat(tmpbuf,chanbuf,1); 
              pd_wrt(tmpbuf,6); 
              break; 
        case '2': 
              pd_wrt("chan 2",6); 
              pd_wrt("meas:curr?",10); 
              pd_rd(rdmbuf,rdmcnt); 
              strncat(tmpbuf,chanbuf,1); 
              pd_wrt(tmpbuf,6); 
              break; 
        case '3': 
              pd_wrt("chan 3",6); 
              pd_wrt("meas:curr?",10); 
              pd_rd(rdmbuf,rdmcnt); 
              strncat(tmpbuf,chanbuf,1); 
              pd_wrt(tmpbuf,6); 
              break; 
        case '4': 
              pd_wrt("chan 4",6); 
              pd_wrt("meas:curr?",10); 
              pd_rd(rdmbuf,rdmcnt); 
              strncat(tmpbuf,chanbuf,1); 
              pd_wrt(tmpbuf,6); 
              break; 
         } 
   } 
else if(strncmp(measbuf,"VOLT",4) == 0) 
   { 
       ch = measbuf[5]; switch(ch) 
         { 
         case '1': 
              pd_wrt("chan 1",6); 
              pd_wrt("meas:volt?",10);
```
 pd\_rd(rdmbuf,rdmcnt); strncat(tmpbuf,chanbuf,1); pd\_wrt(tmpbuf,6); break;

case '2':

pd\_wrt("chan 2",6);

pd\_wrt("meas:volt?",10);

pd\_rd(rdmbuf,rdmcnt);

strncat(tmpbuf,chanbuf,1);

```
 pd_wrt(tmpbuf,6); 
                  break; 
              case '3': 
                 pd_wrt("chan 3",6);
                  pd_wrt("meas:volt?",10); 
                  pd_rd(rdmbuf,rdmcnt); 
                  strncat(tmpbuf,chanbuf,1); 
                  pd_wrt(tmpbuf,6); 
                  break; 
              case '4': 
                  pd_wrt("chan 4",6); 
                  pd_wrt("meas:volt?",10); 
                  pd_rd(rdmbuf,rdmcnt); 
                  strncat(tmpbuf,chanbuf,1); 
                  pd_wrt(tmpbuf,6); 
                  break; 
 } 
          } 
     } 
     else 
     { 
        return(OPER_ERR); 
     } 
     return (result); 
} 
void pd_rem(void)
{ 
     char ch; 
     outportb(ACE_INT_ENB_REG, 0xd); /* enable ACIA interrupt register 
*/ 
     inportb(ACE_DATA_REG); /* empty receive data register 
*/ 
     inportb(ACE_LINE_STAT_REG); /* clear line status register 
*/ 
     outportb(ACE_MODEM_CTL_REG, 0xb); /* set RTS,DTR to enable modem 
and *//* turn on OUT2 to enable the 
8250's */
```
/\* IRQ interrupt to system

```
52 3300C电子负载机框操作手册 
*/ 
} 
void pd_loc(void) 
{ 
     char ch; 
     outportb(ACE_INT_ENB_REG, 0); /* disable all 8250 interrupt */ 
     outportb(ACE_MODEM_CTL_REG, 0); /* clear RTS,DTR to disable 
modem and */ 
                                                         /* turn off OUT2 to disable the 
8250's*/ 
                                                         /* IRQ interrupt to system 
*/ 
}/* Program terminated. */ 
C Example Program 
/* Link this program with pd_rs232.obj */#include <dos.h> 
#include <stdio.h> 
#include <conio.h> 
#include <string.h> 
main() 
{ 
     int com; 
     int io_err= 0; 
     char rdbuf[1024]; 
     clrscr(); 
     printf("Input COM1/COM2 port is : "); 
     scanf("%d", &com); 
    if((io_err = pd_init(com)) == 0) \qquad /* Initial RS-232 interface */
     { 
        setstr(rdbuf,''); 
        pd_wrt("chan 1",6); 
        delay(200); 
        pd_wrt("name?",5); 
       if ((io_error = pd_r d(a,10)) == 0)
```

```
 { 
              do 
\{/* Set the channel 1, preset off, current sink 1.0 amps and load on commands to the load. */ 
                     pd_wrt("chan 1",6); 
                     delay(200); 
                     pd_wrt("pres off",8); 
                     delay(200); 
                     pd_wrt("curr:low 0.0",12); 
                     delay(200); 
                     pd_wrt("curr high 1.0",13; 
                     delay(200); 
                     pd_wrt("load on",7); 
                     delay(200); 
                     pd_wrt("meas:curr ?",11); 
/* Get the load actially sink current from the load */ delay(200); 
                     pd_rd(rdbuf,20); 
                    io err = 1;
              }while (io_err == 0);
         } 
         else 
         { 
             printf("\a");
             printf("chan 1 I/O reading error !\n");
             exit(1); } 
     pd_loc(); /* Go to local */ } 
}
```
# 附录**3 3250** 系列 **GPIB/RS-232C** 操作流程图

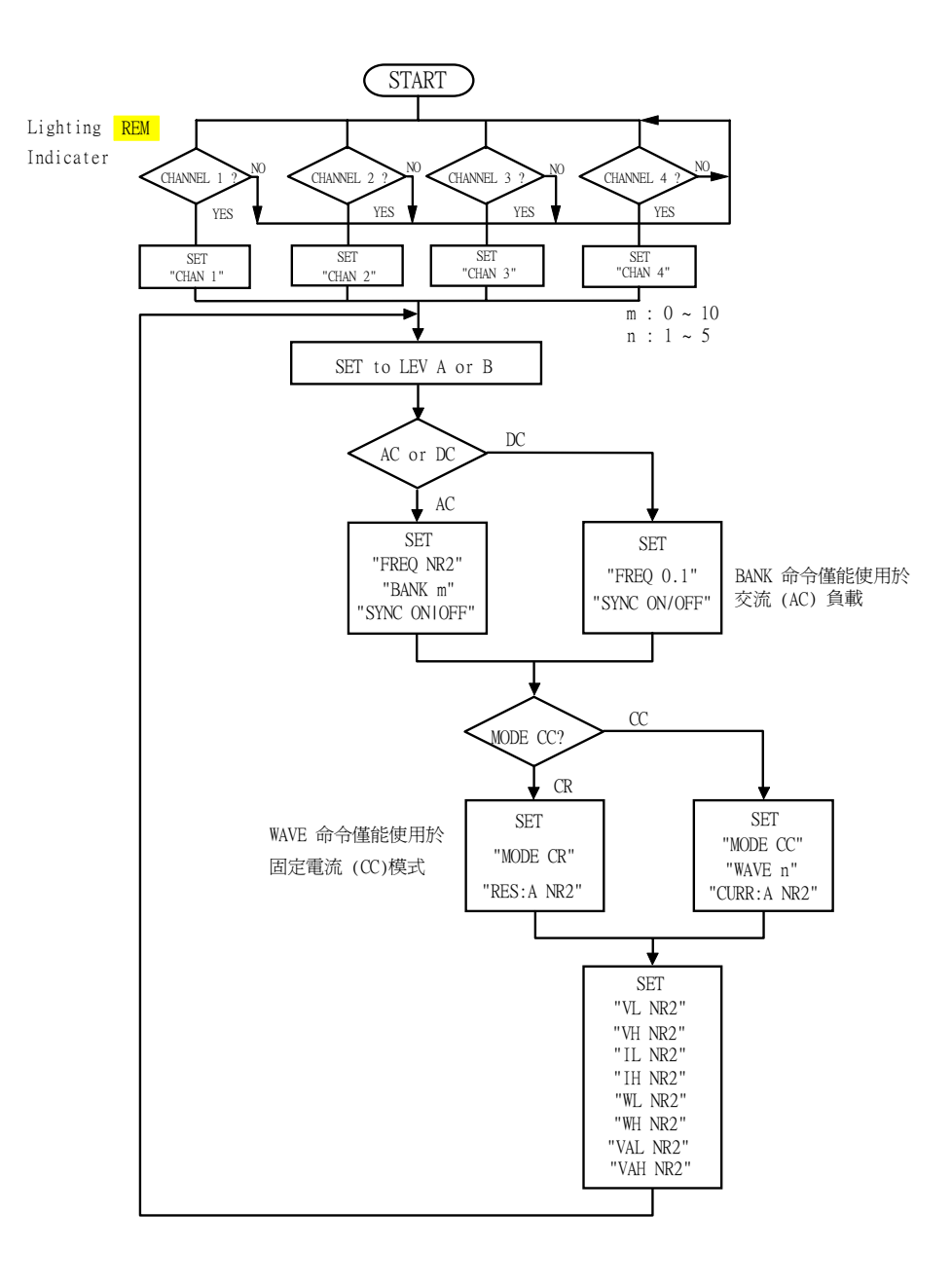

3250 系列 GPIB/RS-232C 操作流程图

# 附录**3 3250** 系列 **GPIB/RS-232C** 操作流程图

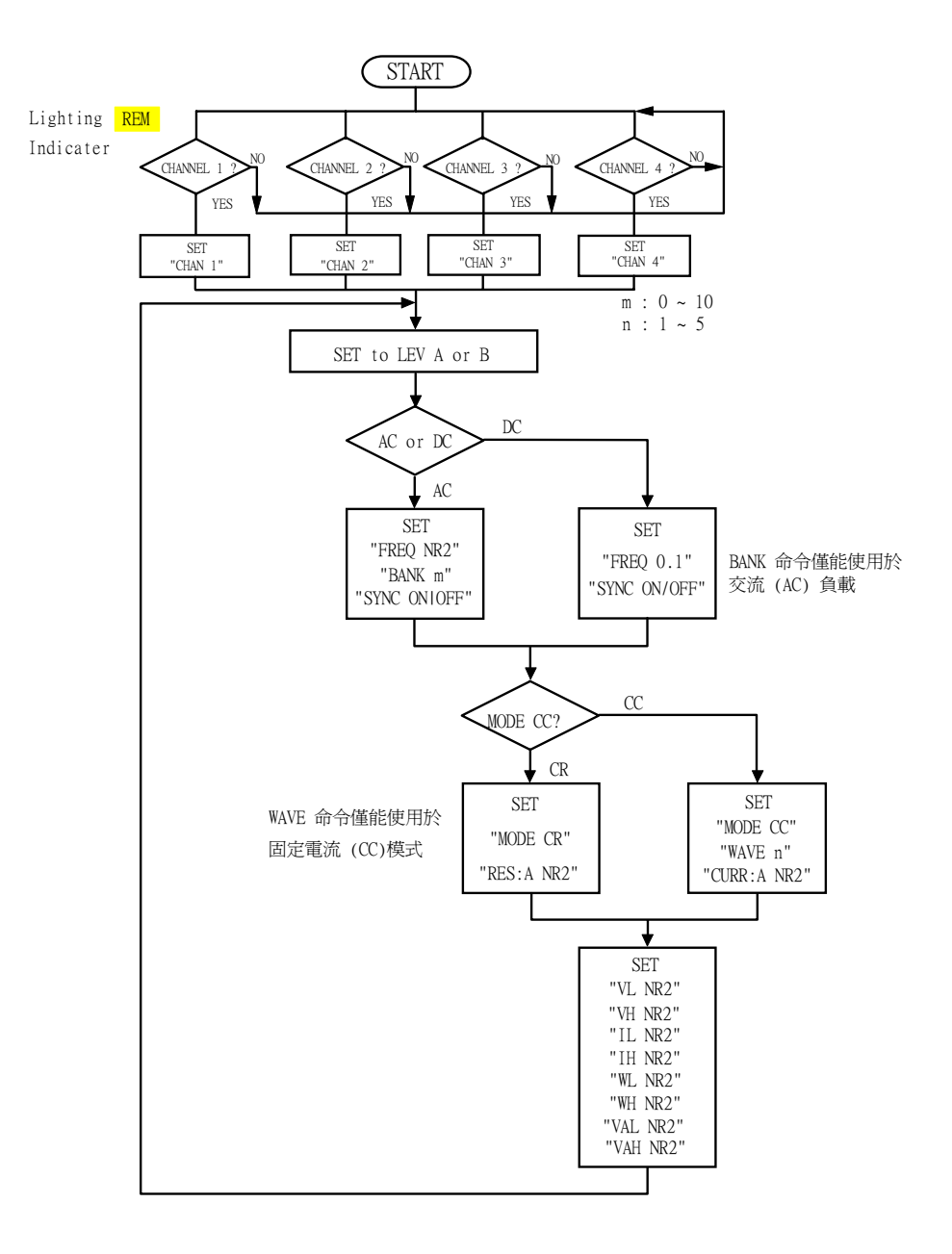

3250 系列 GPIB/RS-232C 操作流程图

# 附录**4 3310A** 系列 **GPIB/RS-232C** 操作流程图

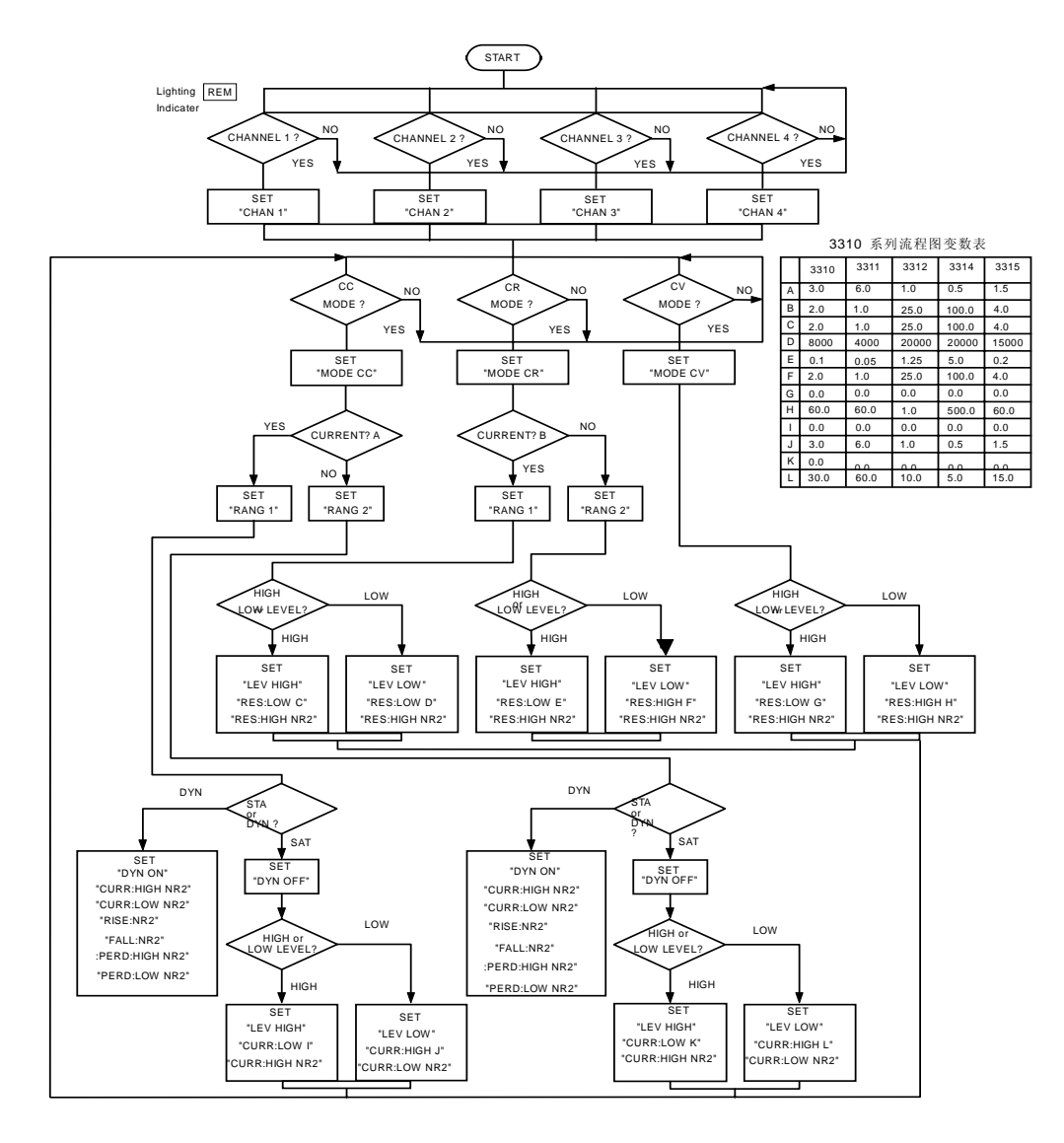

3310A 系列 GPIB 控制流程图

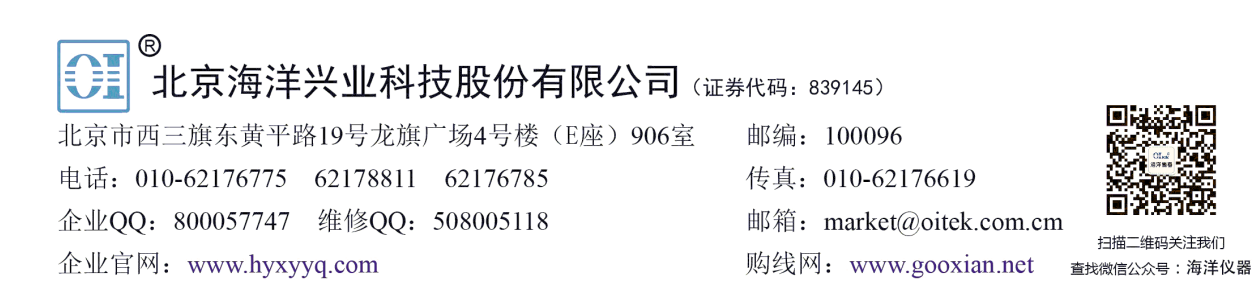